#### ●● UKS

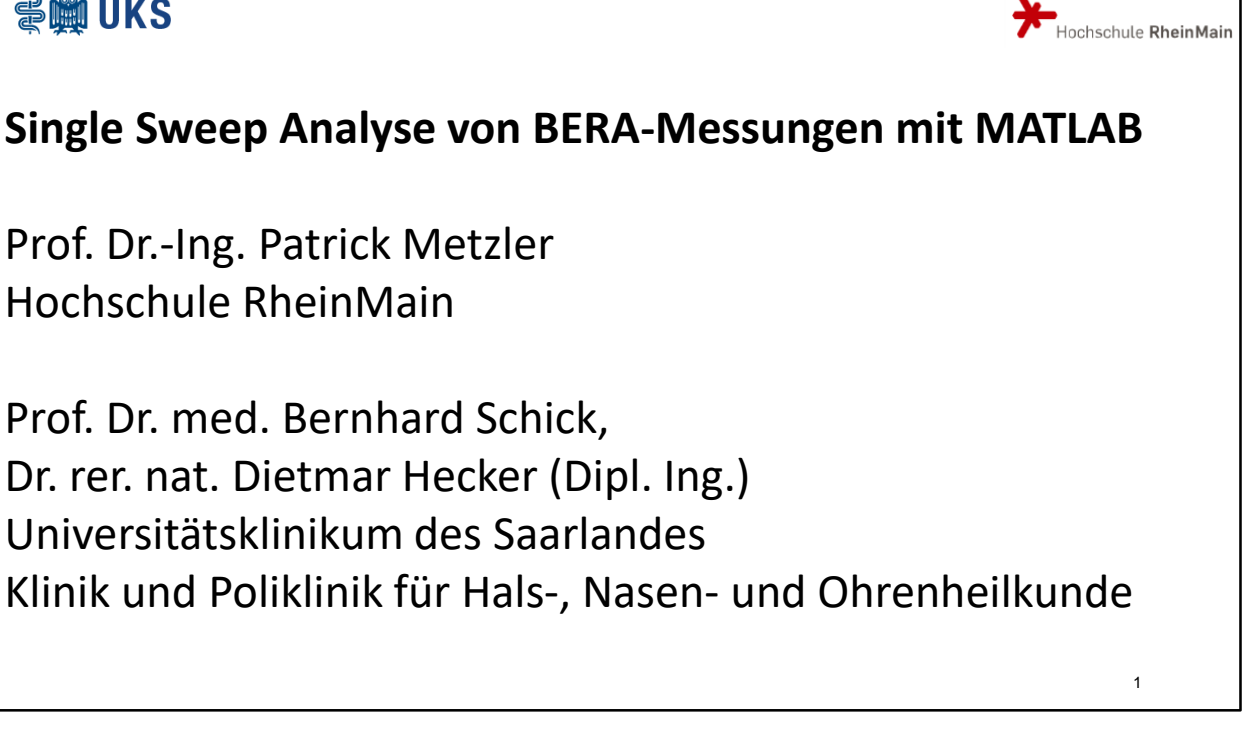

Meine Damen und Herren, ich begrüße Sie herzlich zu meinem Vortrag Single Sweep Analyse von Bera-Messungen mit MATLAB. Die Arbeit, von der ich heute berichte, führe ich zusammen mit Herrn Prof. Dr. Bernhard Schick und Herrn Dr. Dietmar Hecker vom Universitätklinikum des Saarlandes durch.

### ● muks **Können Sie mich gut hören?**

Können Sie mich gut **hören**? Diese Frage kann sich auf die Raumakustik und die Einstellung der Mikrofonanlage beziehen. Sie kann sich aber auch direkt auf Sie beziehen. Wie gut können **Sie** mich hören? Hörstörungen gehören zu den stärksten Beeinträchtigungen der Teilhabe am sozialen Leben. Dabei werden zwei Arten von Hörstörungen unterschieden:

2

Hochschule RheinMain

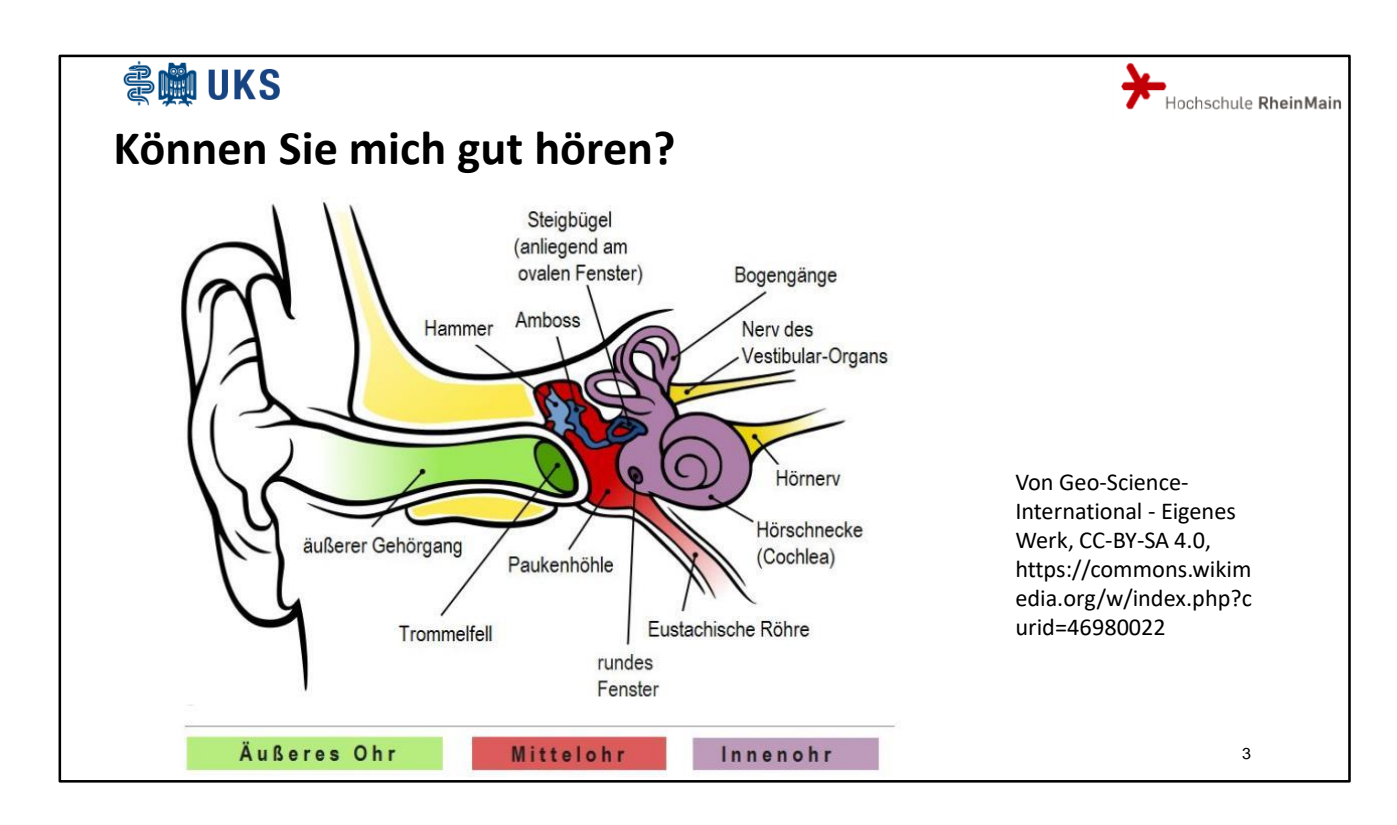

Die Schallleitungsschwerhörigkeit bezieht sich auf den akustischen Pfad von der Ohrmuschel bis zur Einkoppelung der Schallwellen in die Hörschnecke über den Steigbügel.

Die Schallempfindungsschwerhörigkeit bezieht sich auf den restlichen Pfad:

Innerhalb der Hörschnecke werden dann die akustischen Wellen in elektrische Signale umgewandelt und an das Gehirn zur Verarbeitung weiter geleitet.

Hörstörungen können subjektiv erfasst werden, indem der Patient befragt wird, was er hört.

Eine Möglichkeit einer objektiven Messung erfasst indirekt die elektrischen Signale auf dem Hörnerv und im Gehirn als Potentiale auf oder unter der Kopfhaut.

Diese sogenannten BERA-Signale werden im Folgenden noch genauer erklärt.

An den UKS werden BERA-Messungen an Mäusepaaren aufgezeichnet. Dabei wird jeweils eine gesunde Maus als Referenzmaus benutzt, während die andere Maus genmanipuliert wurde. Somit steht jeweils eine physiologische und eine pathologische Maus zur Verfügung. Ziel dieser Untersuchungen ist es, später gesunde Menschen von kranken Menschen unterscheiden zu können. Die hier vorgestellte Arbeit soll es ermöglichen, zusätzliche Informationen aus den Messungen zu gewinnen.

#### **会變UKS**

Gliederung

- BERA-Messungen an Mäusen
- Standardauswertung
- Single Sweep Betrachtungen
- (Tipps und Tricks in MATLAB)
- Zusammenfassung

Mein Vortrag ist wie folgt gegliedert:

Zunächst soll erklärt werden, wie die BERA-Messungen an Mäusen durchgeführt werden.

Danach wird gezeigt, wie solche Messungen üblicher Weise ausgewertet werden.

Im Rahmen dieser Arbeit wurden neue Ansätze entwickelt, die ich Ihnen gerne vorstelle.

Ich würde auch noch gerne auf MATLAB Besonderheiten eingehen, die uns während unserer Arbeit besonders gefallen haben, aus Zeitgründen muss ich da aber auf die Begleit-Unterlagen verweisen, die im Anschluss an die MATLABEXPO hochgeladen werden.

Der Vortrag schließt mit der üblichen Zusammenfassung.

4

Hochschule RheinMain

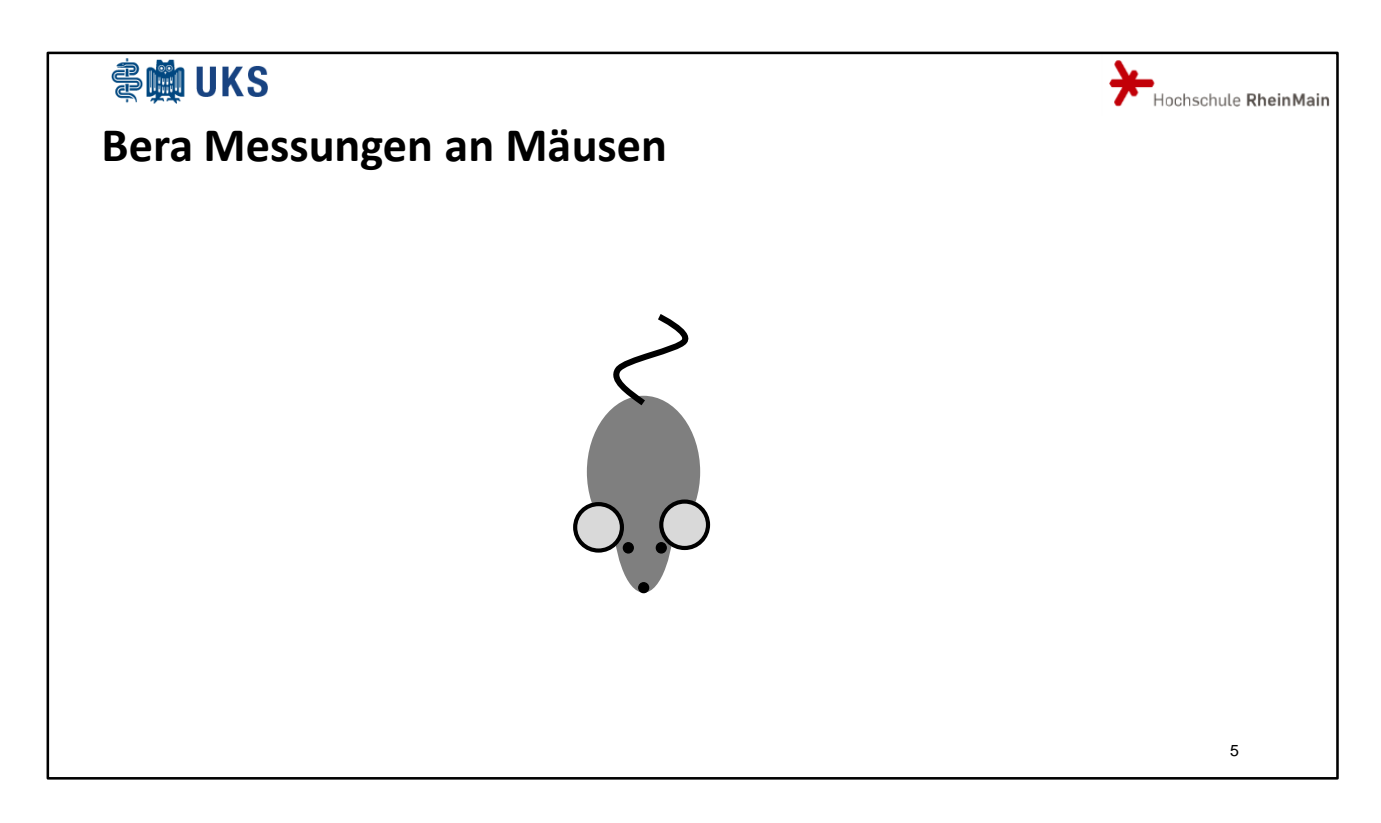

Untersuchungsgegenstand sind Mäuse.

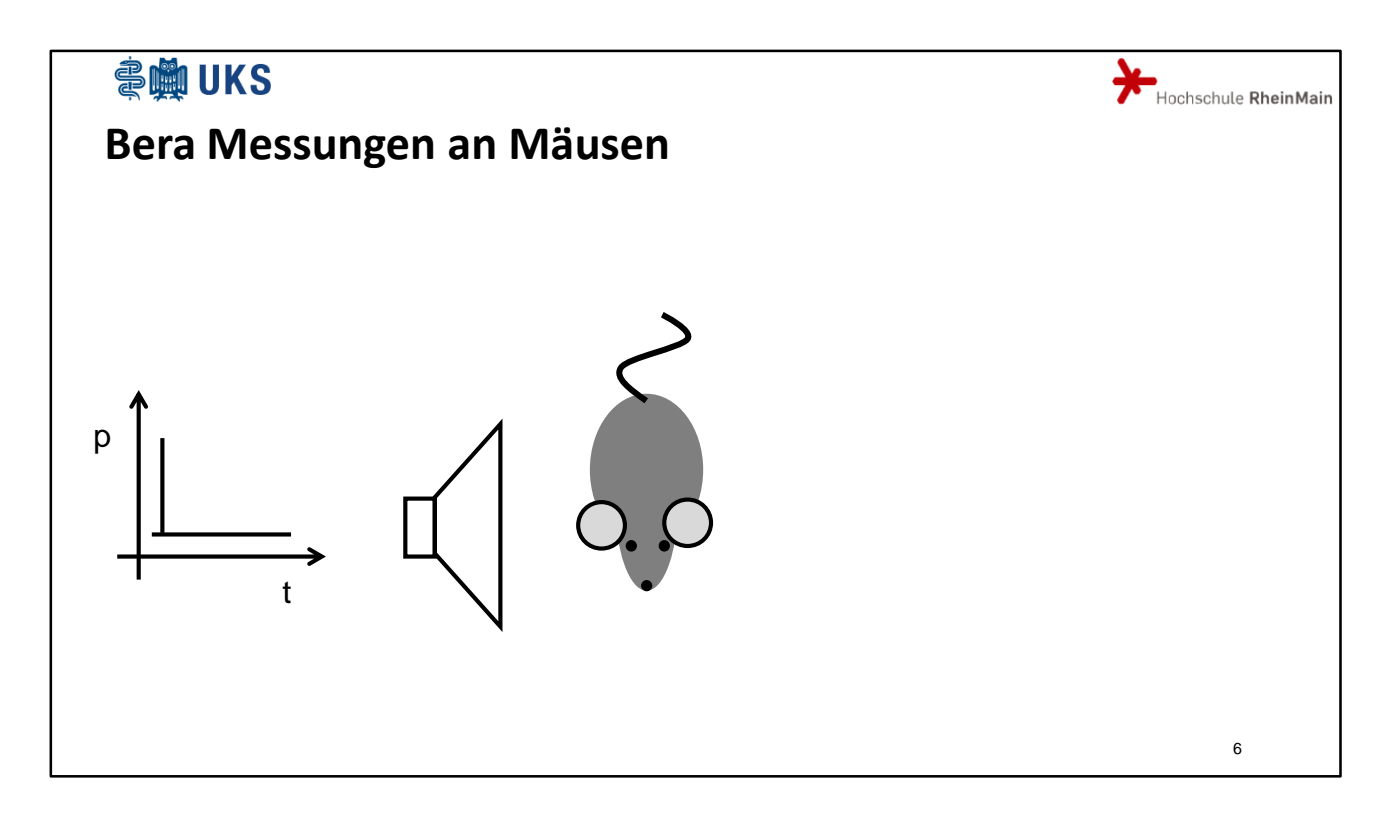

Die Mäuse werden mit einem Lautsprecher beschallt. Der Verlauf des dazu benutzten Klicktons ist schematisch dargestellt.

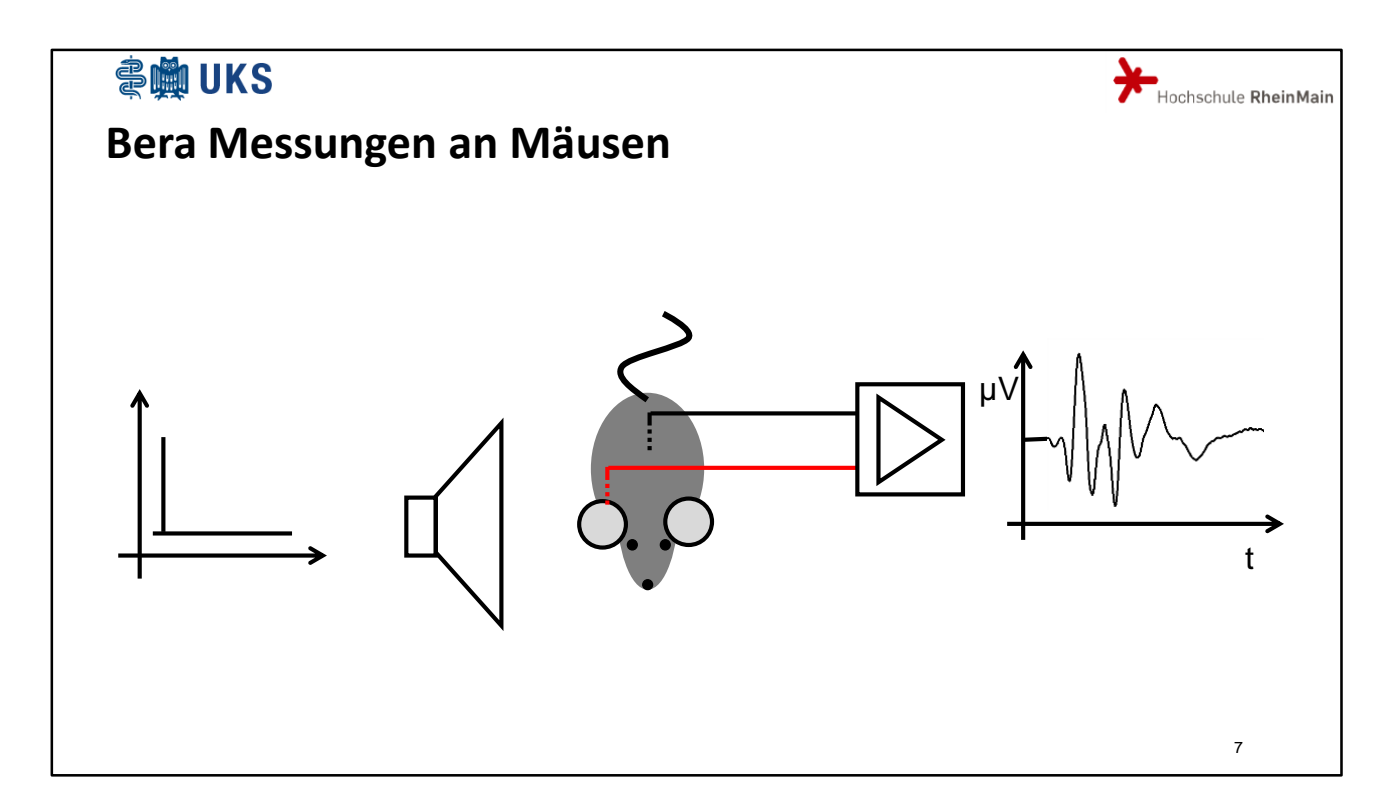

Mit Elektroden unter der Haut werden Potentiale abgeleitet, die mittels eines Messverstärkers aufbereitet und digital aufgezeichnet werden. Ein beispielhaftes Signal ist hier dargestellt.

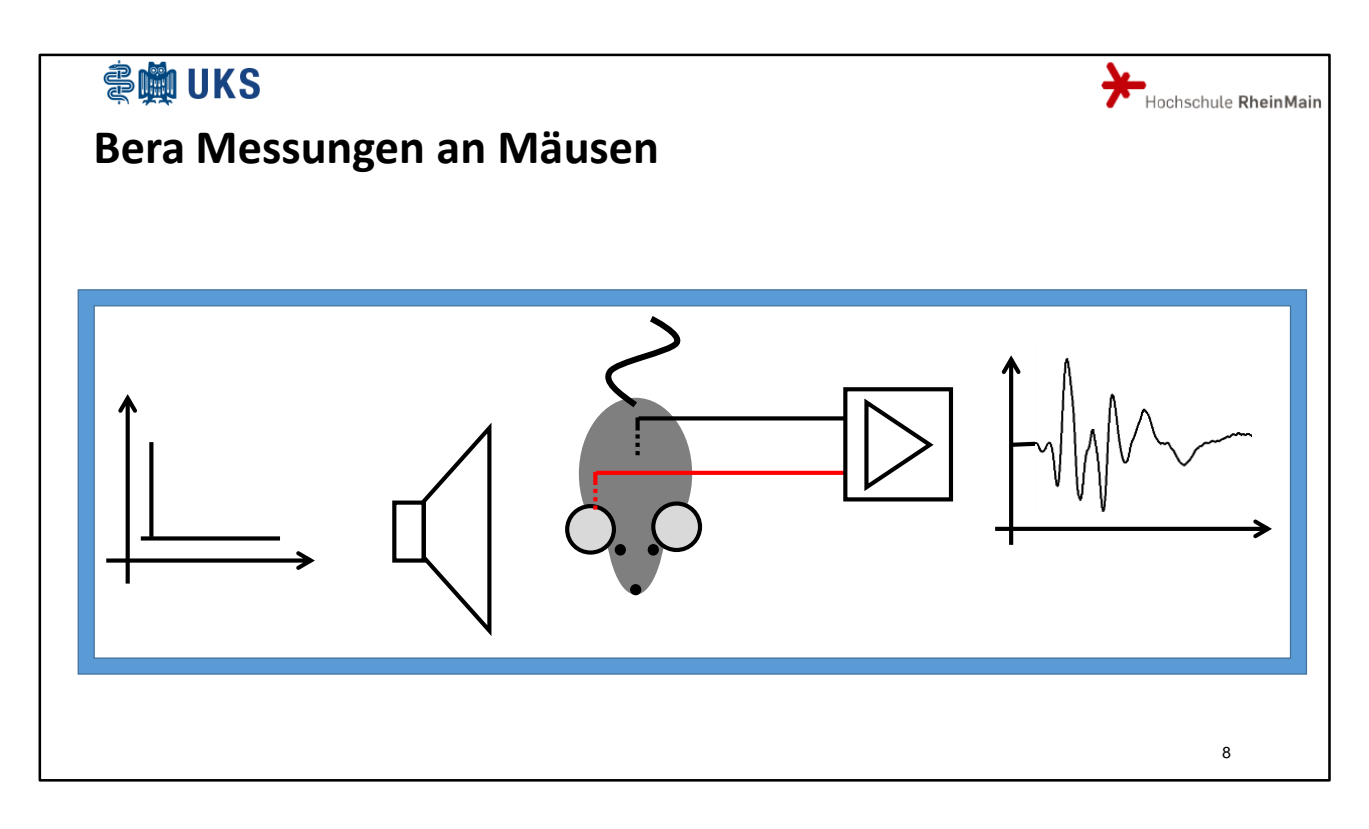

Zur Verbesserung des Signal- Störverhältnisses werden die Messungen in einer Schirmkabine durchgeführt, die sowohl akustische als auch elektromagnetische Störungen abhält und akustische Reflektionen dämpft. Ferner wird die Maus narkotisiert und bei Bedarf mit Sauerstoff versorgt.

Es folgt ein Bild der realen Maus in der Anlage.

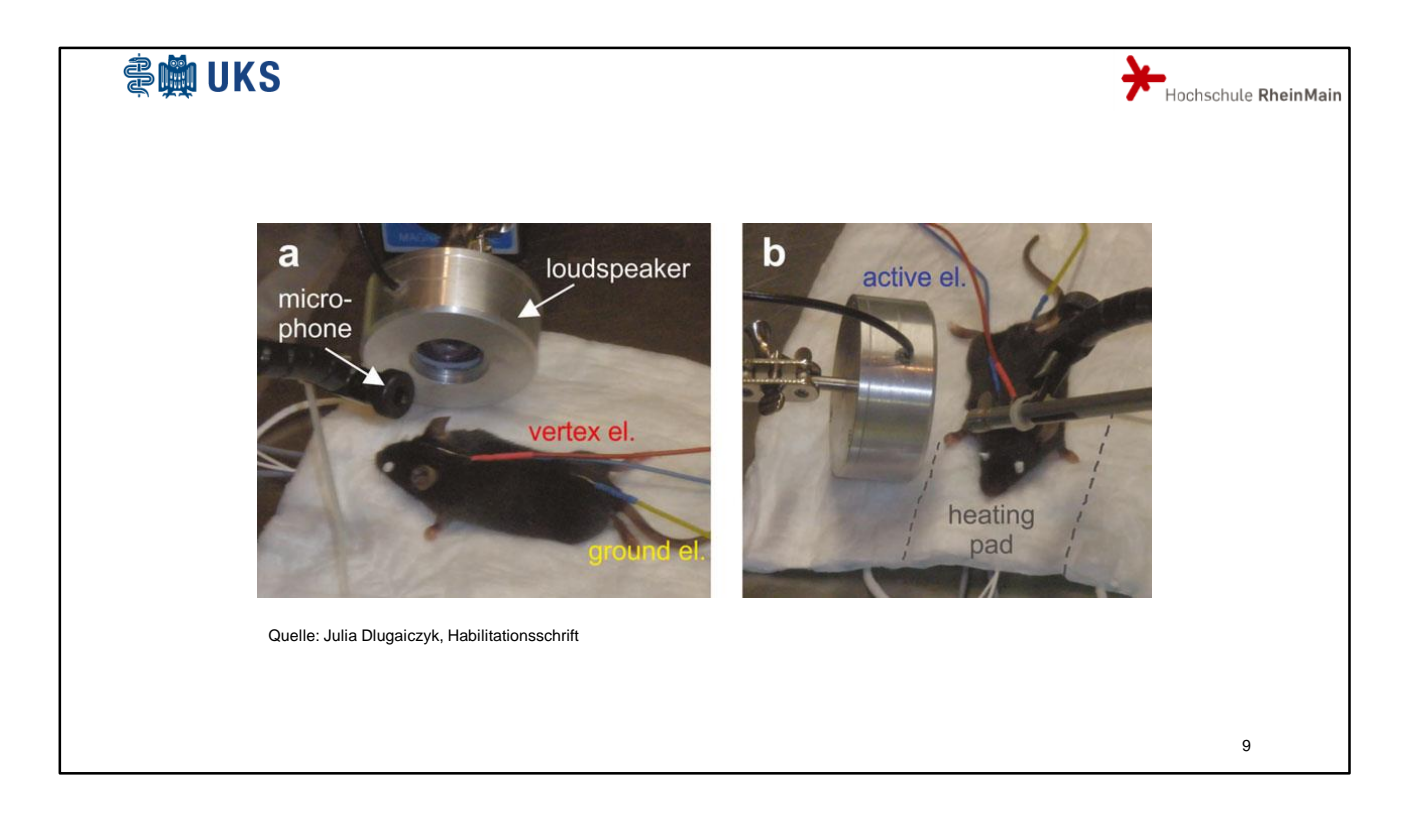

Man sieht den Lautsprecher und die Elektroden. Das Mikrophon wird lediglich zur Kontrolle der Lautstärke der Erregung benutzt.

Seien Sie unbesorgt, was hier so aussieht, als quellten die Augen der Maus aus dem Schädel, ist in Wirklichkeit nur eine Schutzsalbe, die ein Austrocknen der Augen verhindert; denn unter Narkose bleiben die Augen offen.

## **会變UKS** Hochschule RheinMain Gliederung • BERA-Messungen an Mäusen • Standardauswertung • Single Sweep Analyse • (Tipps und Tricks in MATLAB) • Zusammenfassung 10

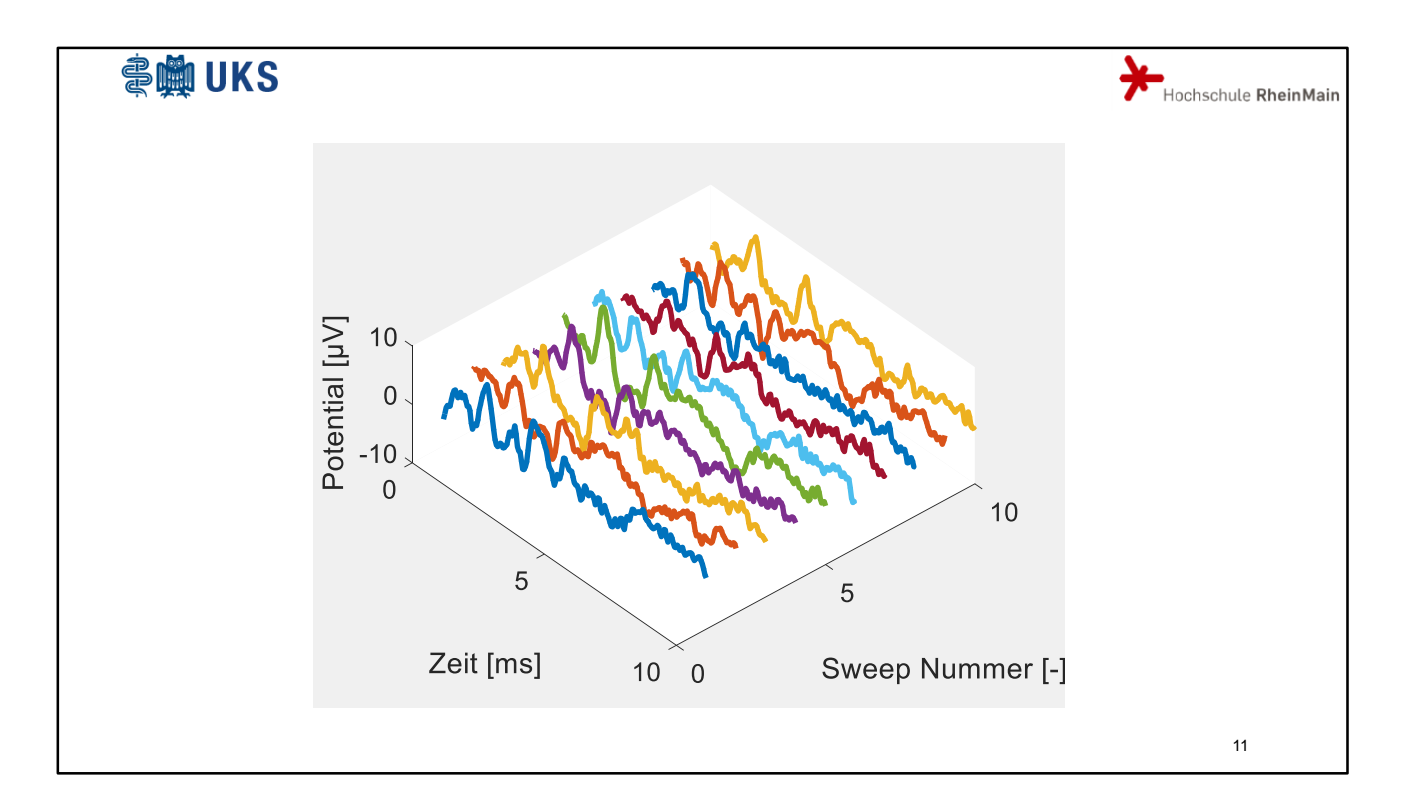

Gängige Praxis ist es, die Messung mehrmals zu wiederholen. Eine Einzelmessung wird dann als Sweep bezeichnet. Zur Zeit 0 ms findet jeweils die akustische Erregung statt.

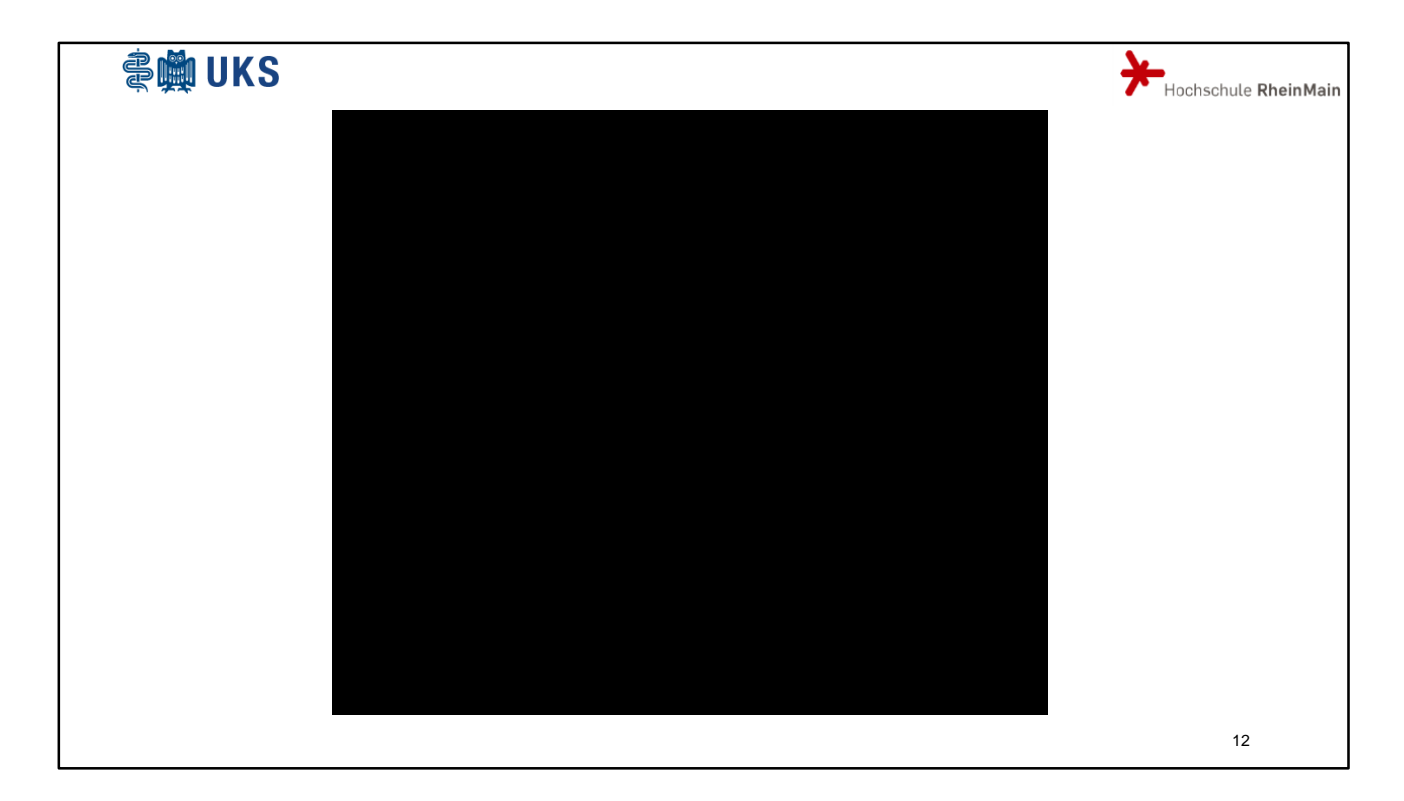

Die Information, welcher Sweep wann durchgeführt wurde, wird meist verworfen. Somit entsteht aus dem 3-d Bild ein 2-d Bild mit den einzelnen Sweeps als Elemente einer Kurvenschar.

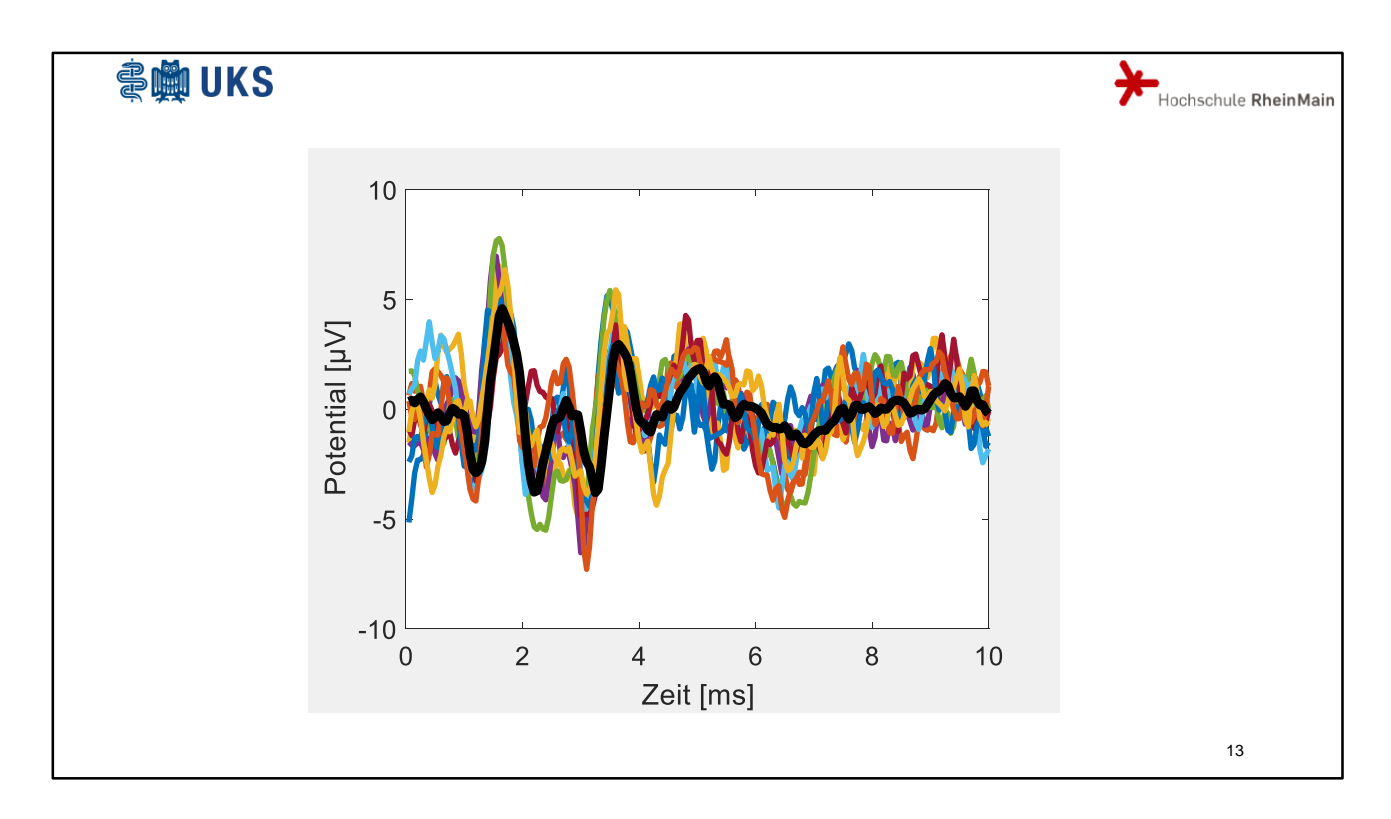

…deren Mittelwertkurve dann für die weitere Auswertung benutzt wird.

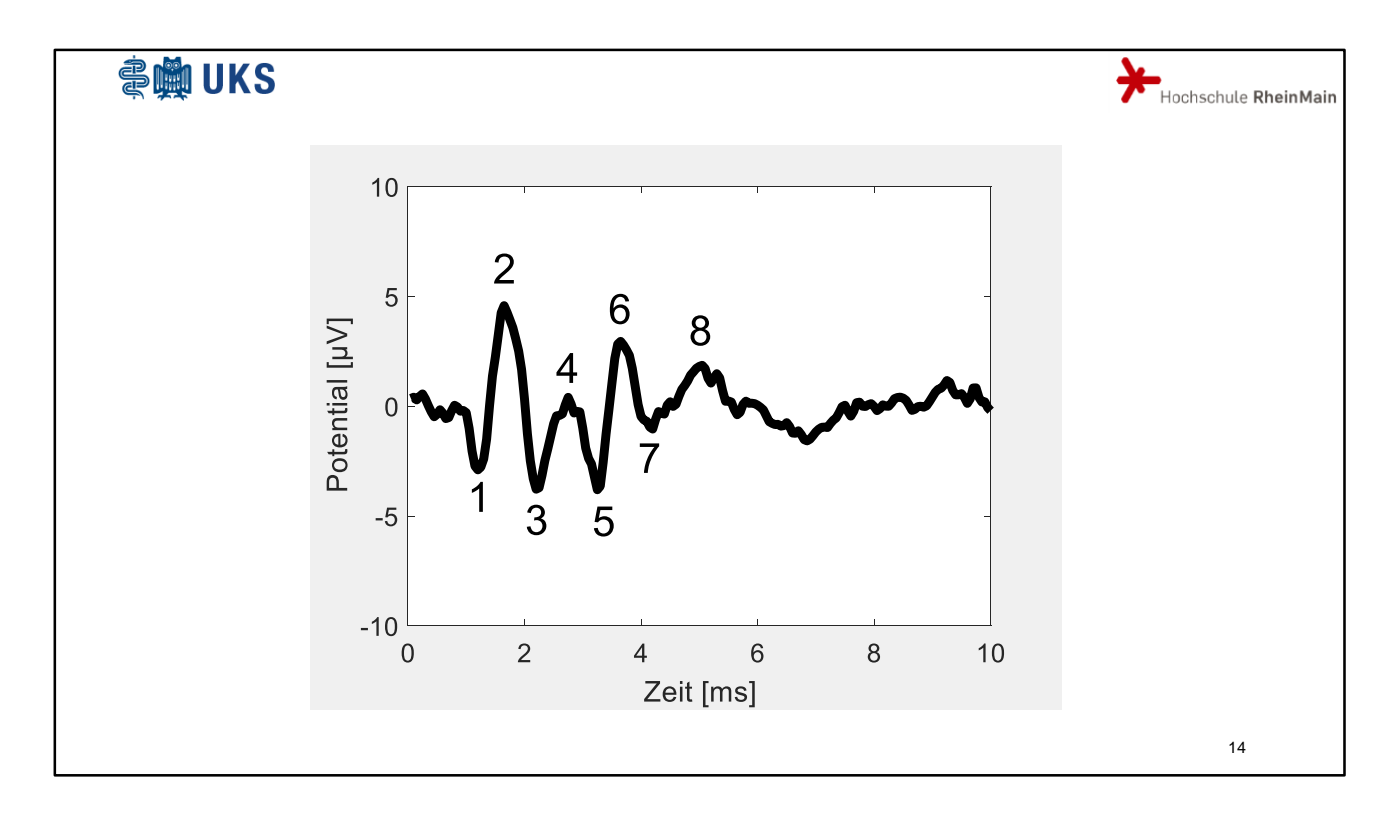

Die Mittelwertkurve zeigt typische Maxima und Minima, von Medizinern Wellen genannt , die üblicherweise von 1 bis 8 nummeriert werden.

Ein Welle in diesem Sinn ist also eher eine Halbwelle im sonstigen Sprachgebrauch.

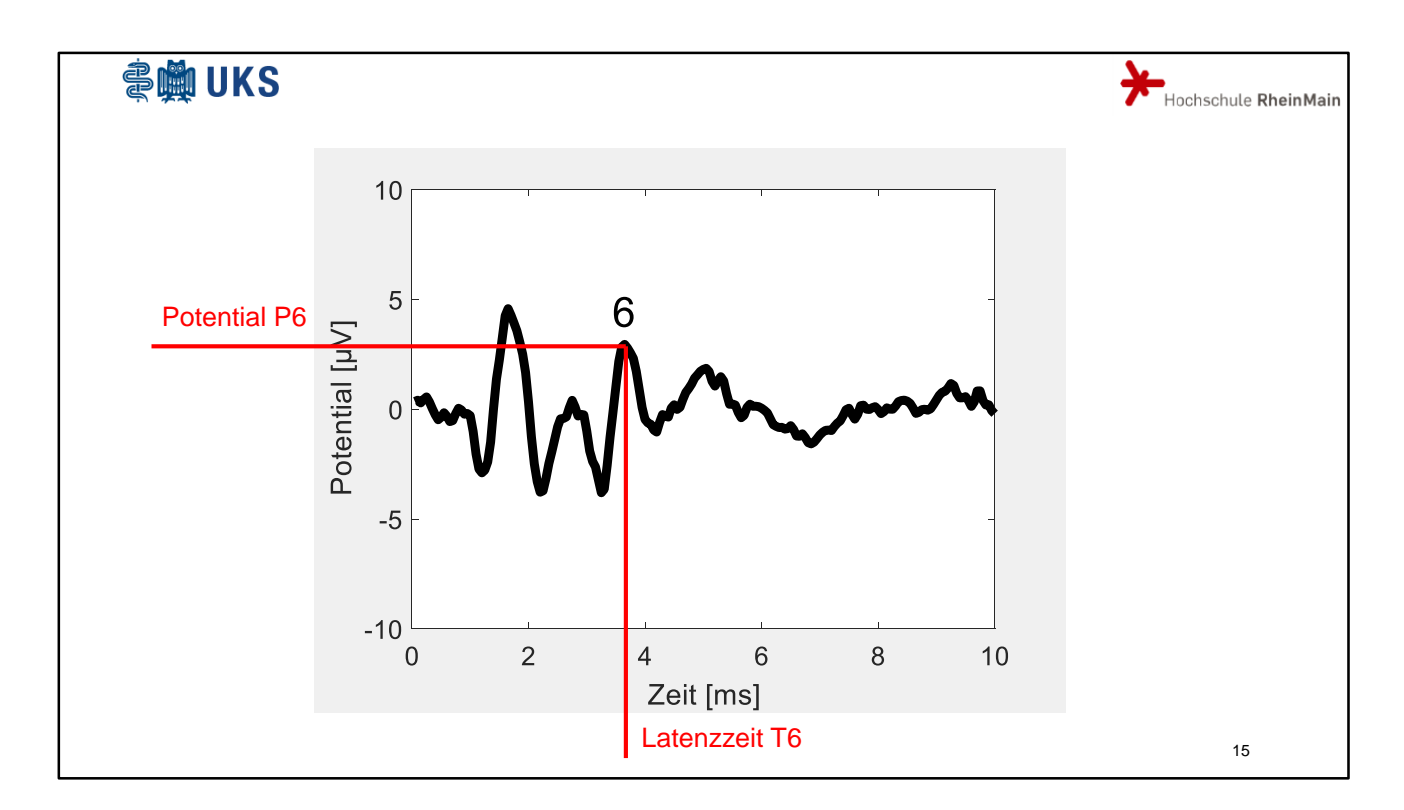

Jede Welle wird durch ein Potential und eine Latenzzeit beschrieben.

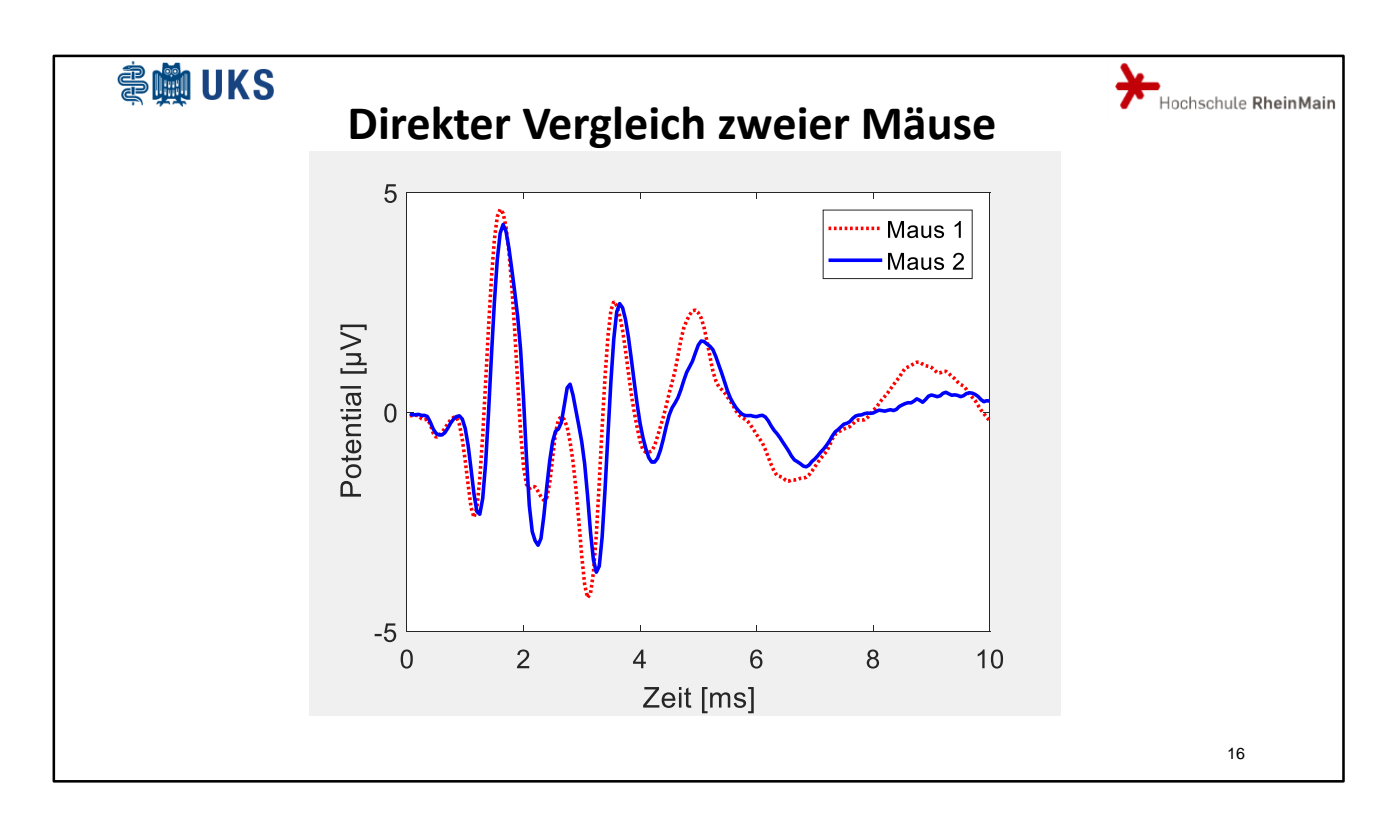

Sie sehen hier die BERA-Kurven zweier Mäuse. Wenn man weiß, dass Maus 2 gesund ist, kann man dann eine Aussage zu Maus 1 treffen? Anhand der beiden Mittelwertkurven alleine ist dieses schwer zu entscheiden. Inwiefern kann eine Betrachtung der einzelnen Sweeps hier helfen?

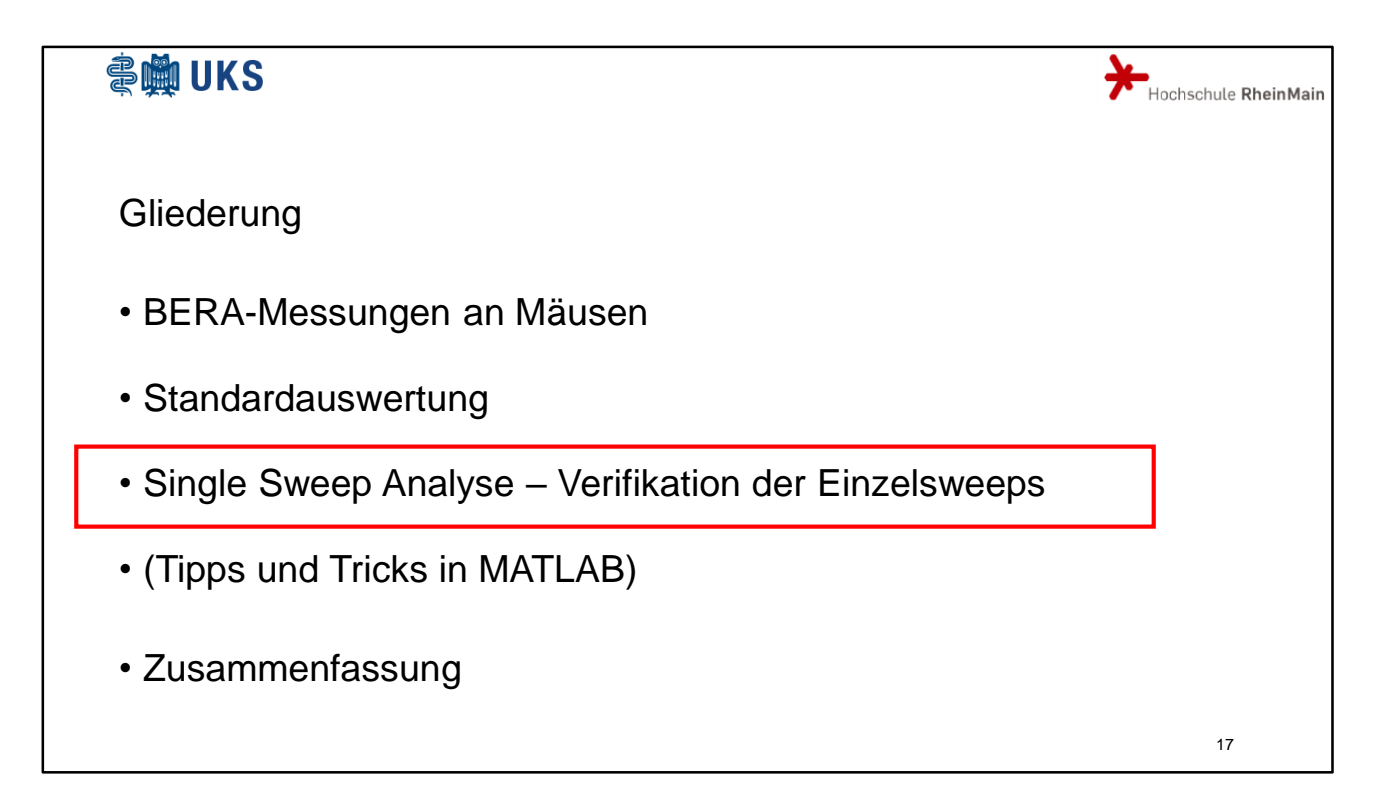

Somit sind wir also beim Thema Single Sweep Analyse angekommen. Bevor wir mit der Analyse richtig loslegen, muss allerdings sichergestellt sein, dass die Single Sweeps auch richtig in MATLAB eingelesen werden.

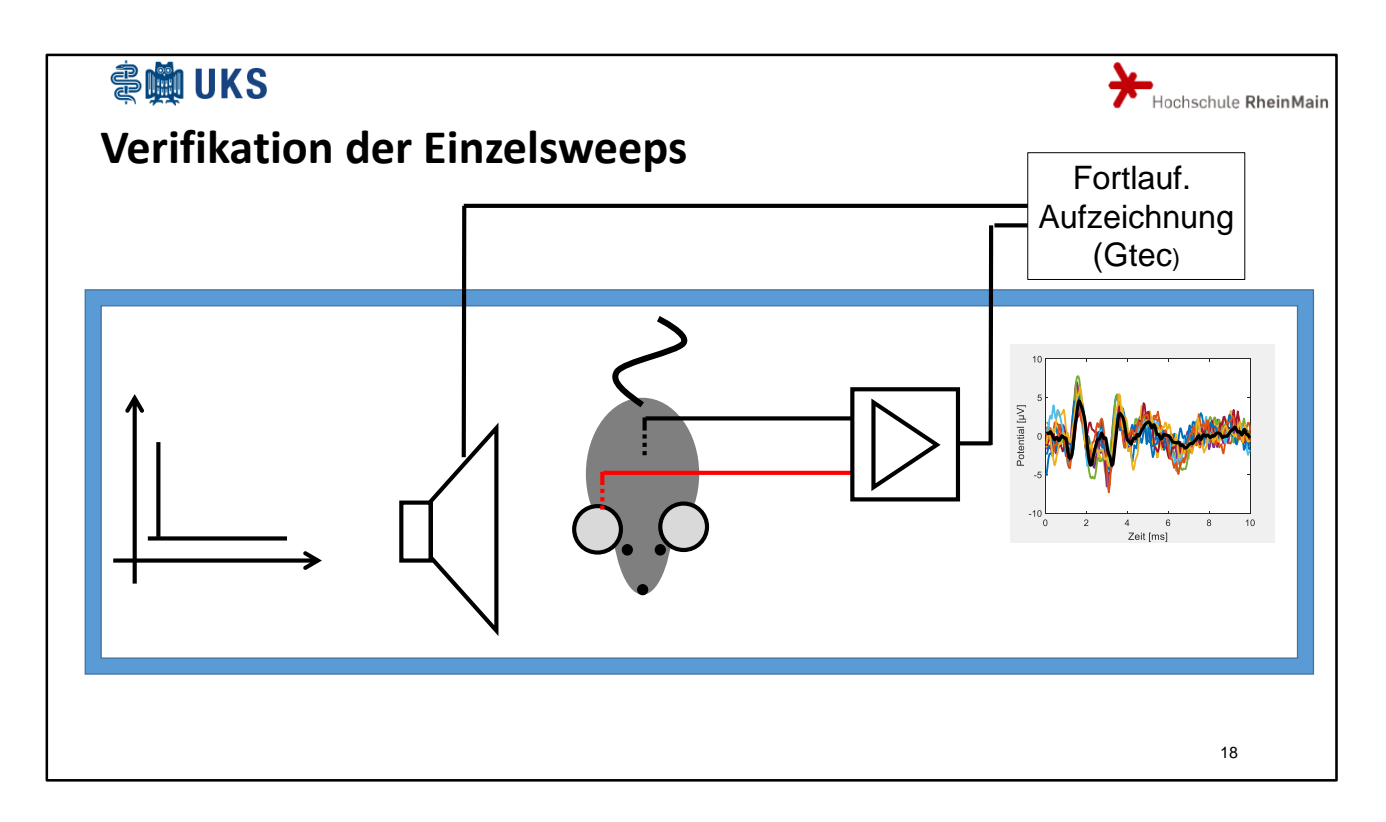

Die von uns verwendete Anlage ist in mehreren Kliniken erfolgreich erprobt worden, jedoch bei herkömmlicher Nutzung, das heißt bei Ausgabe der Sweepmittelwerte. Der Export der Einzelsweeps aus der Anlage und der Import in MATLAB wurden nun von uns überprüft, indem nach dem Messverstärker parallel zur bestehenden Anlage eine kontinuierliche Datenerfassung angeschlossen wurde.

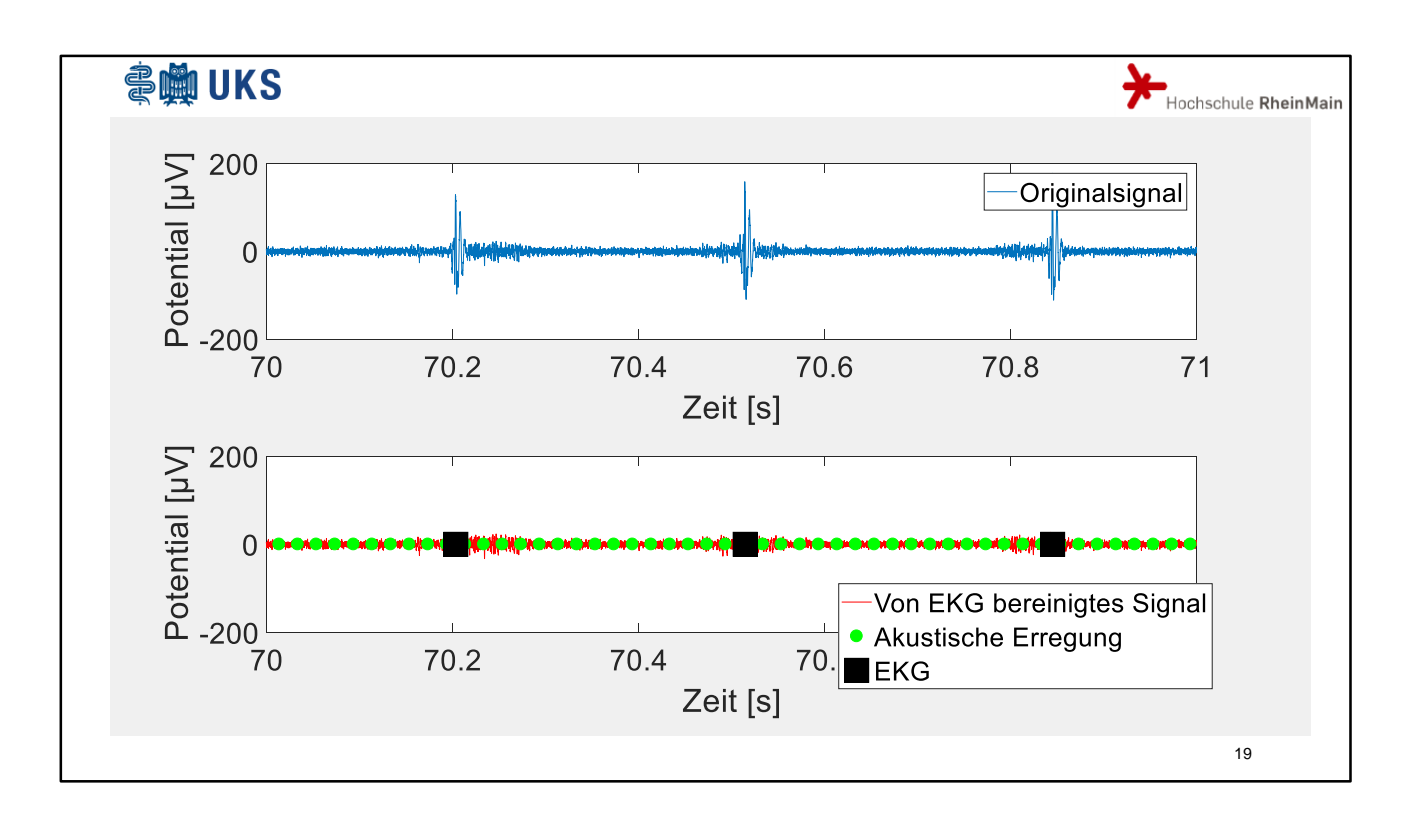

Die obere blaue Kurve zeigt einen Ausschnitt des so aufgezeichneten Signals. Die deutlichen Peaks entsprechen nicht den BERA-Wellen, sondern stellen das EKG-Signal dar.

Im Abschnitt "Tipps und Tricks in MATLAB" gehe ich näher darauf ein, wie man den EKG-Anteil aus dem Signal herausrechnen kann.

Das Ergebnis ist unten in rot gezeigt.

Die grünen Punkte stellen die Zeitpunkte der akustischen Erregung dar.

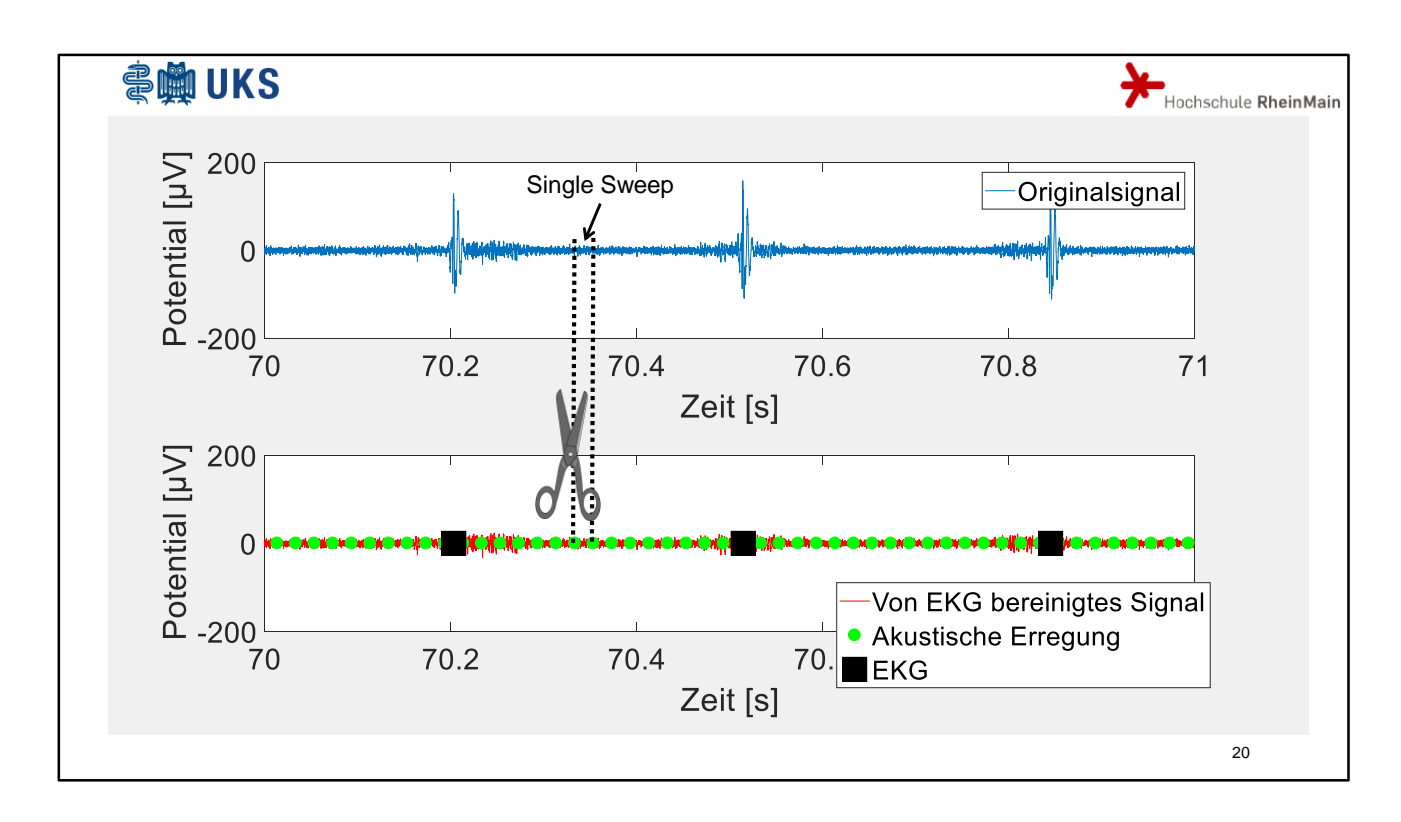

Zu diesen Zeiten wird die blaue Kurve dann zerschnitten. Die einzelnen Schnittstücke stellen die Single Sweeps dar und werden gleich mit den Single Sweeps der Standardanlage verglichen.

Dies funktioniert so nur, wenn der sogenannte Artefaktfilter an der Standardanlage abgeschaltet wird. Der Artefaktfilter ermittelt den maximalen und den minimalen Wert eines jeden Sweeps und verwirft den Sweep, wenn zu hohe Beträge gemessen wurden.

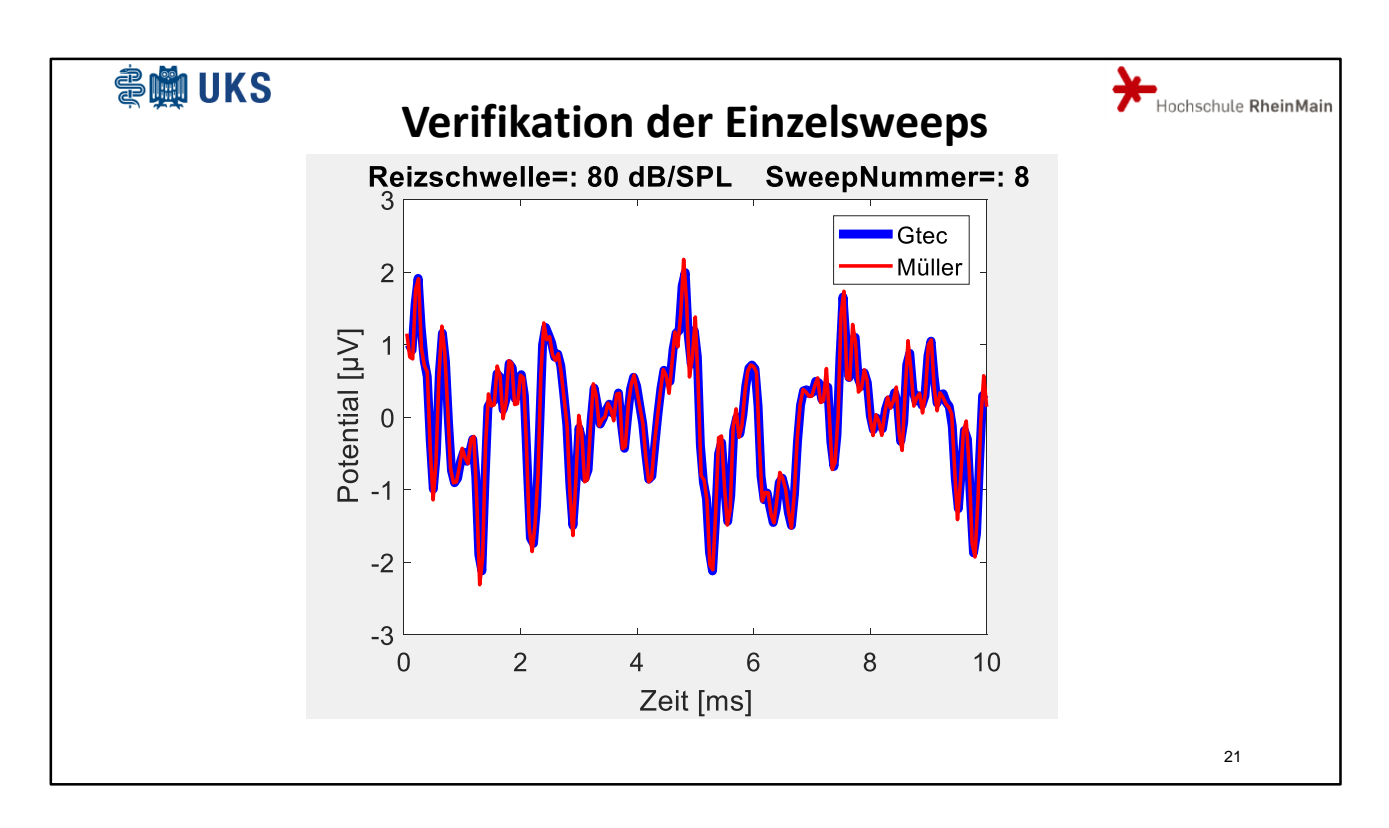

Die rote Kurve stellt einen Sweep gemessen mit der Standardanlage der Firma Müller dar. In blau sieht man den entsprechenden Abschnitt der kontinuierlichen Messung. Beide Signale stimmen sehr gut überein.

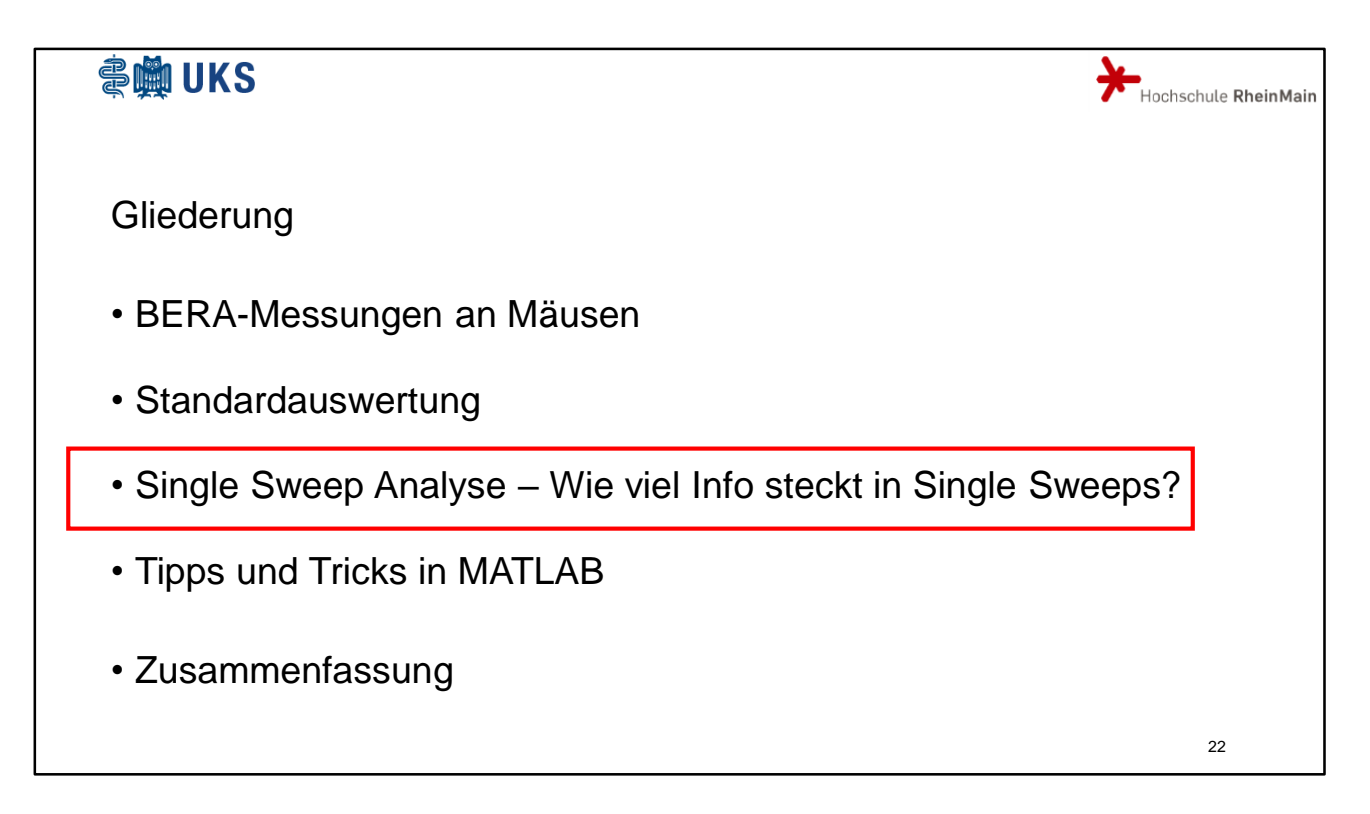

Wie viel Info steckt in den Single Sweeps?

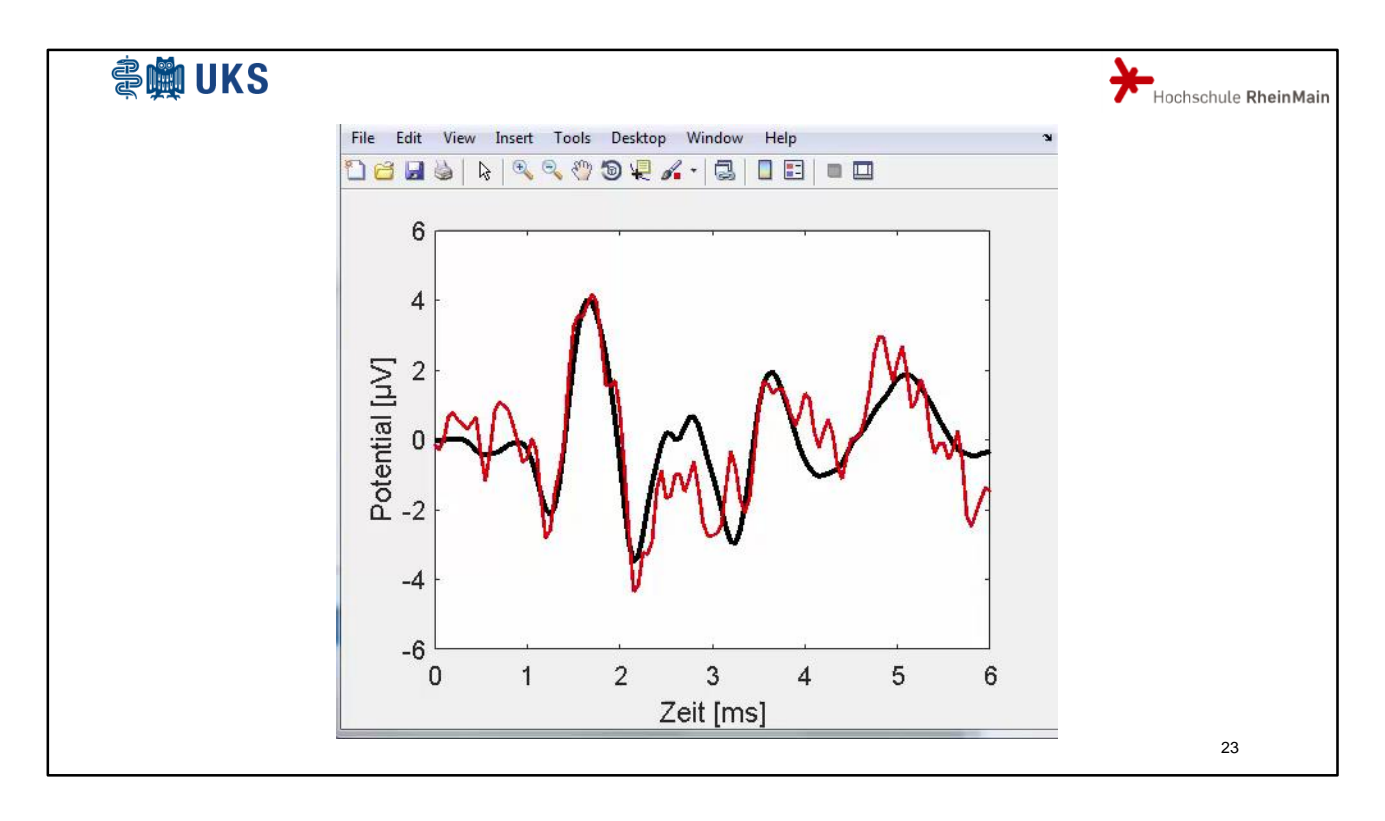

Dieser Film zeigt Single Sweeps im Vergleich zum Mittelwert aller Sweeps. Aus dieser einfachen Darstellung ist schon zu entnehmen, dass der wesentlichste Anteil der Information bereits in der Mittelwertkurve liegt. Die Bewegungen der roten Kurve sind hauptsächlich durch Rauschen verursacht. Verschiebungen der Wellen in Zeit oder Pegelrichtung sind nicht zu erkennen.

In "Tipps und Tricks" wird gezeigt, wie eine solche Minimalanimation einfach erstellt werden kann.

Heißt das nun, dass aus den Single Sweeps überhaupt keine Zusatzinformation entnommen werden können?

Andere Arbeiten haben bereits gezeigt, dass die Hörschwelle (der Pegel, bei dem erstmals aus dem Hintergrundrauschen ein BERA-Muster heraustritt) mit Hilfe der sogenannten Phasenstabilität der kontinuierlichen Wavelettransformation ermittelt werden kann. Das hört sich kompliziert an.

Deshalb soll nun zunächst eine ganz einfache Ausnutzung der Single Sweeps gezeigt werden.

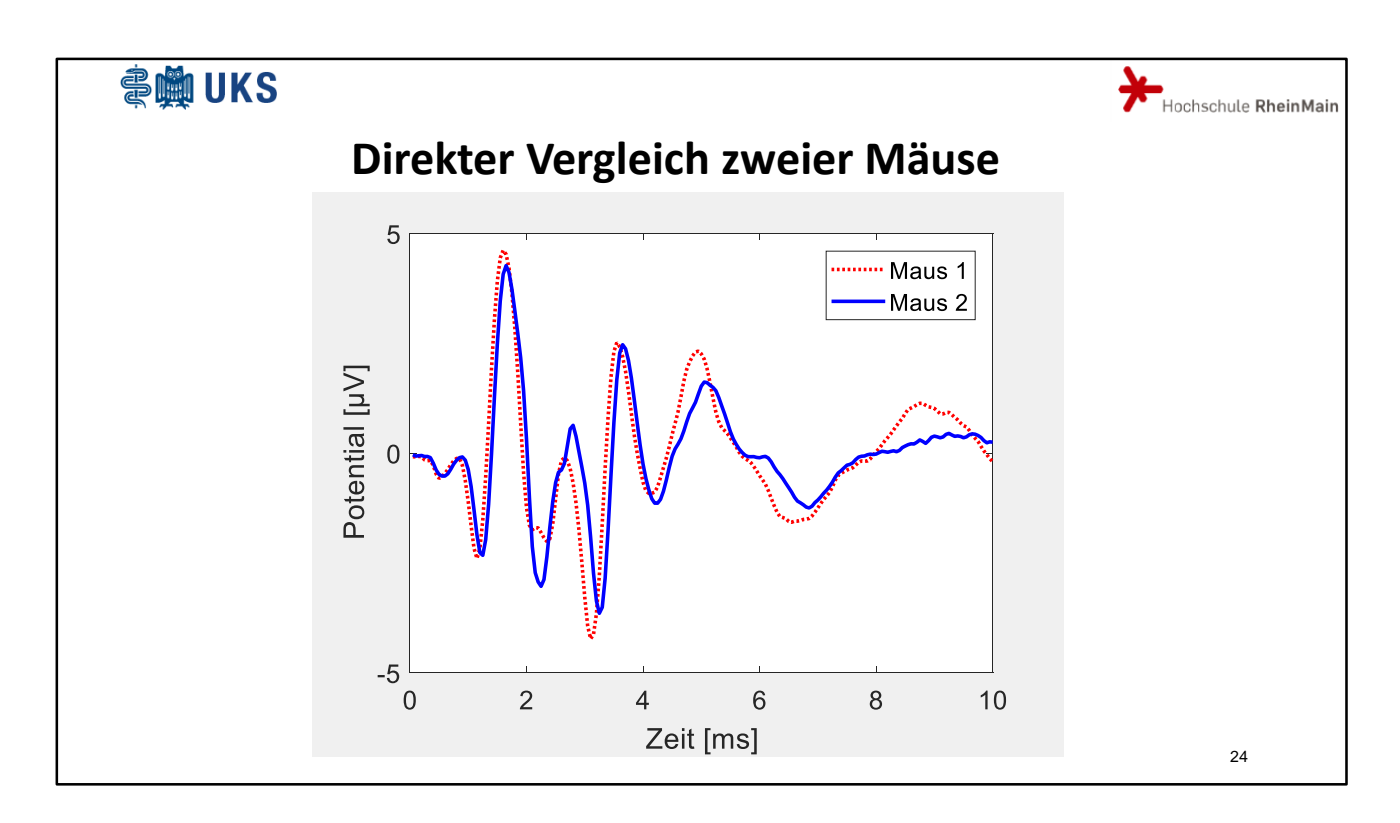

Sie sehen wieder den direkten Vergleich zweier Mäuse. Sowohl in den Wellenamplituden als auch in den Latenzen sieht man Unterschiede. Sind diese aber auch signifikant?

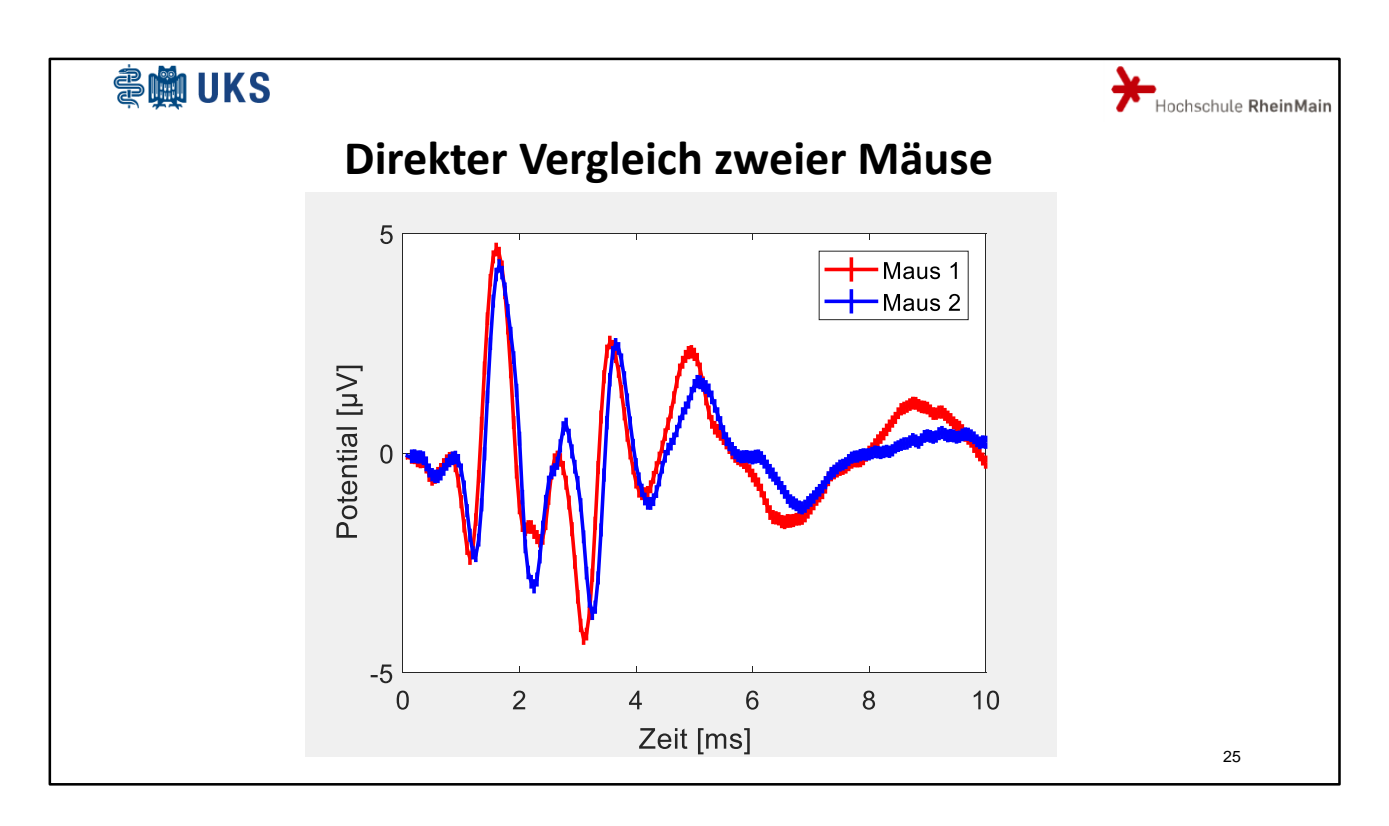

Für jeden Punkt der Mittelwertkurve wird über alle Sweeps die Standardabweichung dieses Punkts berechnet.

Als Fehlerbalken der Mittelwertkurve wird dann dreimal diese Standardabweichung geteilt durch die Wurzel der Sweepanzahl eingezeichnet.

Ergebnis: Es gibt signifikante Unterschiede beider Kurven.

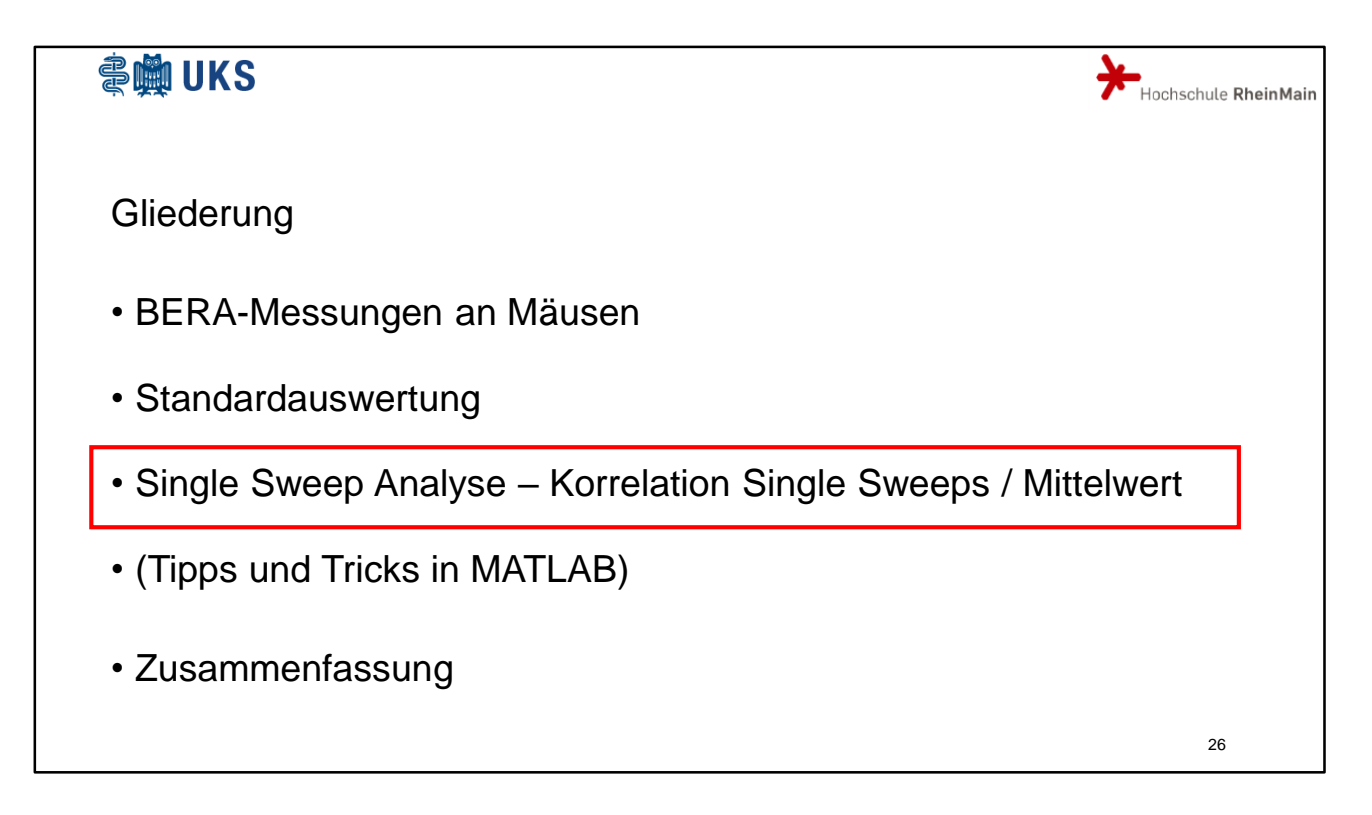

Eine ähnliche Information erhält man, wenn man statt der Übereinstimmung einzelner Punkte die Übereinstimmung einzelner Wellen betrachtet.

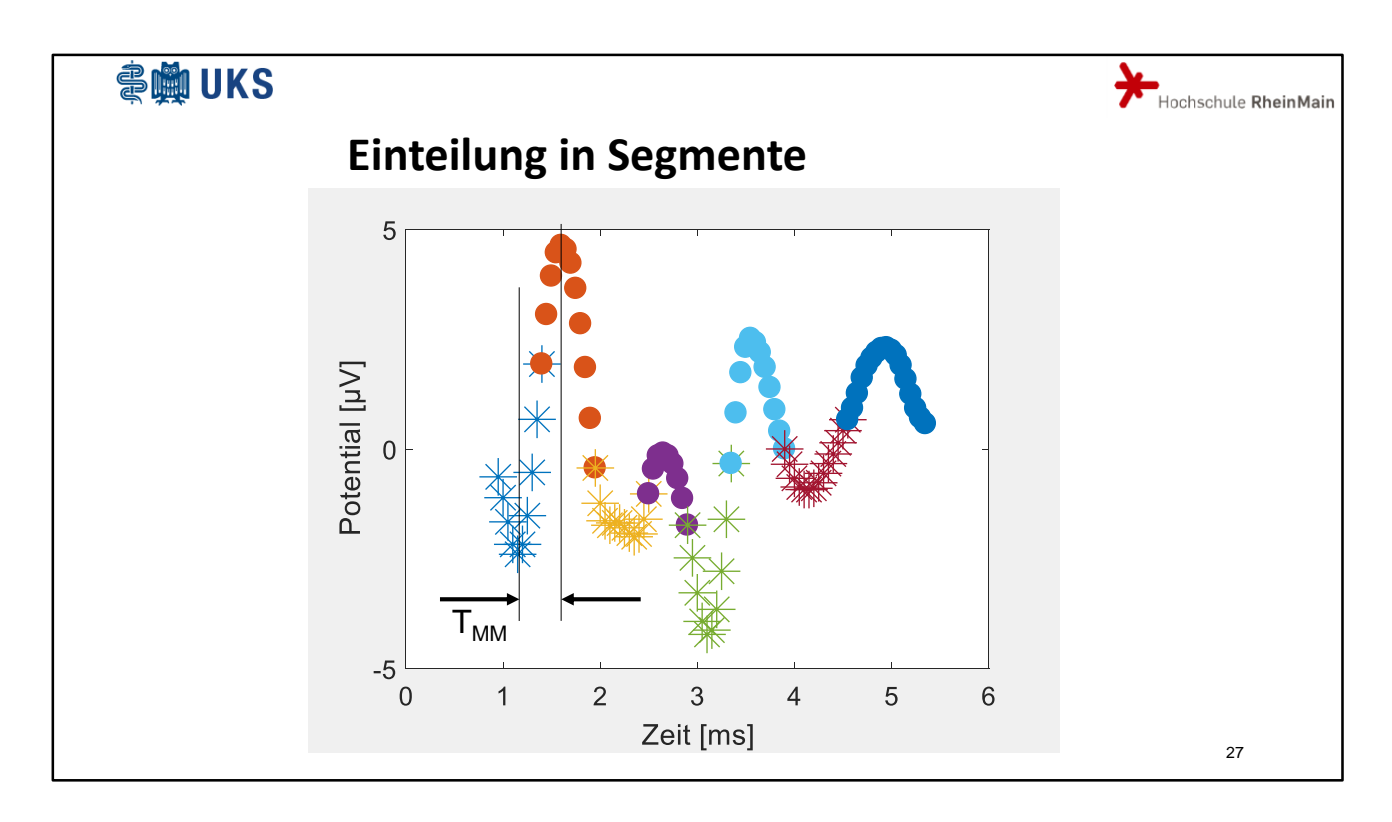

Während jedem Mediziner intuitiv klar ist, was die Amplitude einer Welle und was deren Latenzzeit ist, wird die Frage, welche **Punkte** zu einer Welle gehören, üblicher Weise nicht gestellt.

Ich habe dies so definiert, dass die Zeit zwischen zwei Amplituden TMinMax bzw. TMaxMin halbiert wird, um die Grenze zwischen zwei Wellen festzulegen. Die so definierten Wellen nenne ich Segmente. Die Grenzpunkte gehören jeweils zwei Segmenten an. Die Lagebestimmung der Extrema und die Einteilung in Segmente erfolgt automatisch in einem m-File.

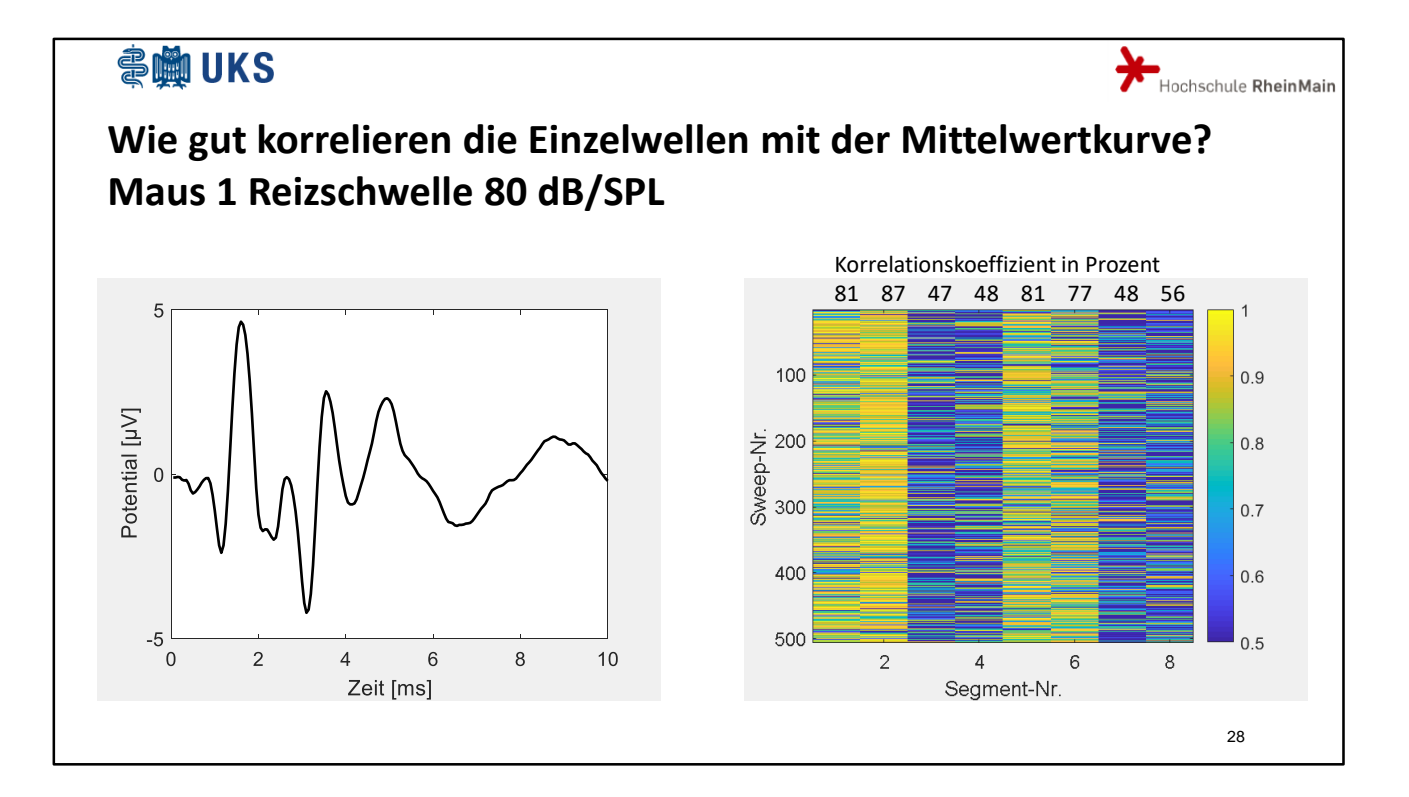

Für diese Segmente werden Sweep für Sweep die Korrelationskoeffizienten zwischen einer gemessenen Einzelwelle und dem Mittelwert all dieser Einzelwellen berechnet. Es zeigt sich, dass es Wellen mit guter und Wellen mit schlechter Korrelation gibt. Zu einem gewissen Grad kann man diese Korrelation schon aus der Mittelwertkurve erahnen: da wo die Wellen besonders deutlich sind, das heißt, hohe Potentialunterschiede zu den Nachbarwellen gefunden werden z. B. bei Welle 2, da werden auch hohe Korrelationskoeffizienten zu finden sein. Jedoch kann die Korrelationsbetrachtung durchaus zusätzliche Informationen liefern: momentan hat Welle 3 eine schlechte Korrelation, im Schnitt aller Sweeps nur 47 %, zu erkennen an der blauen Farbe des entsprechenden Balkens.

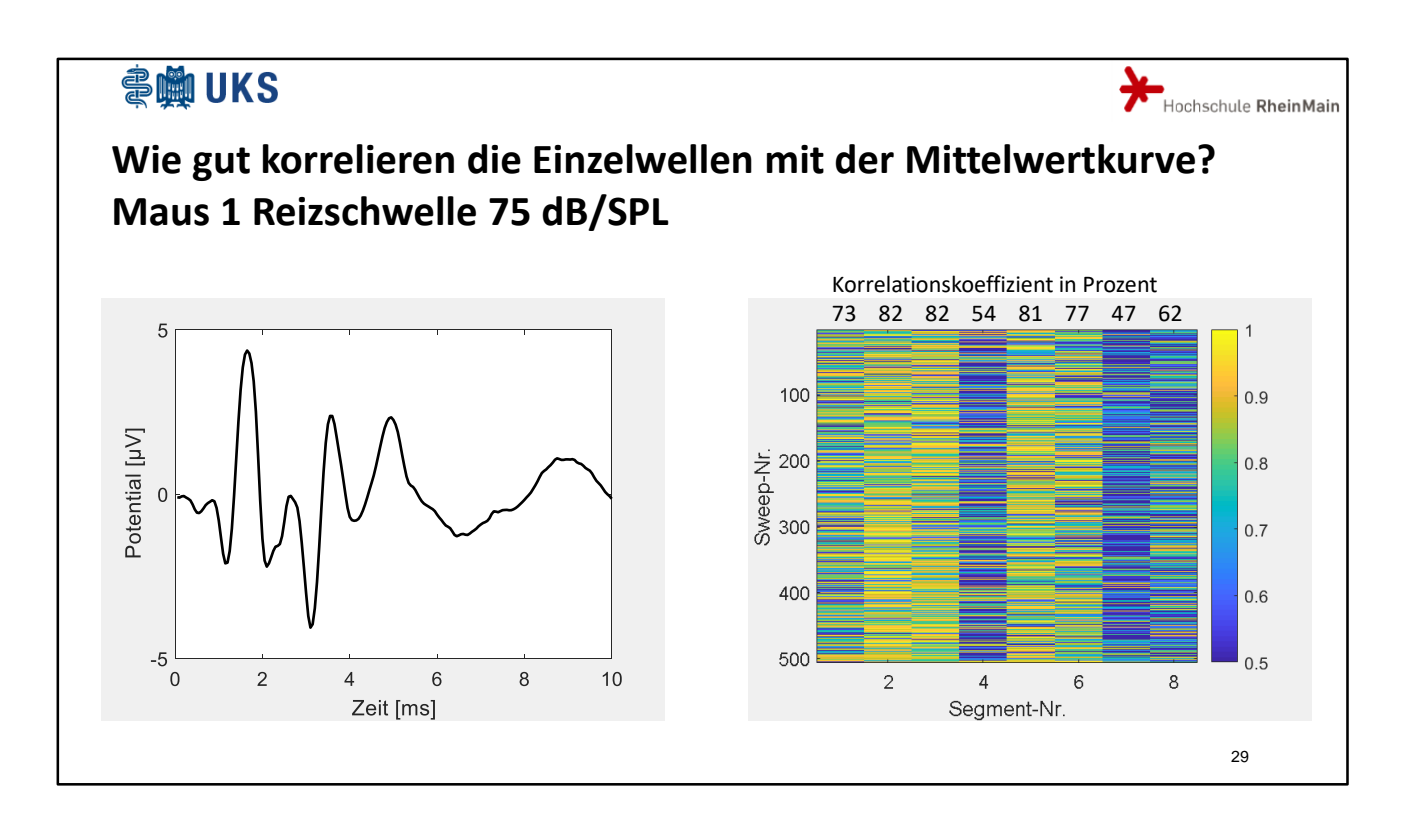

Sie sehen hier die gleiche Maus, jedoch geringfügig schwächer akustisch erregt. Auf den ersten Blick sieht man keinen großen Unterschied in der Mittelwertkurve. In der Korrelationsmatrix erscheint Welle 3 nun aber deutlich signifikanter.

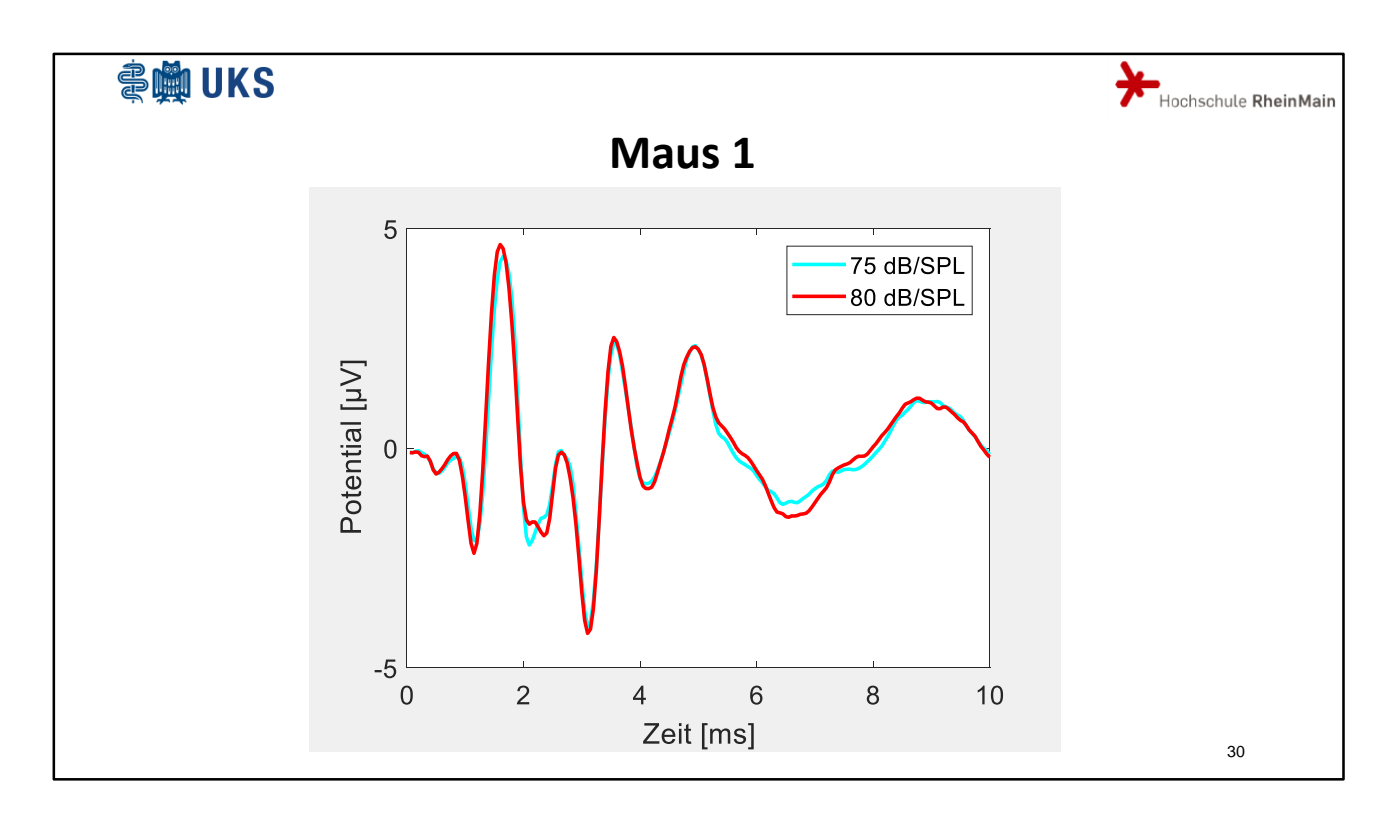

Hier noch mal beide Mittelwertkurven im direkten Vergleich. Den großen Unterschied in der Korrelationsmatrix liest man auch aus diesem Bild nicht unbedingt heraus. Hier haben die Single Sweeps also eine neue Information geliefert.

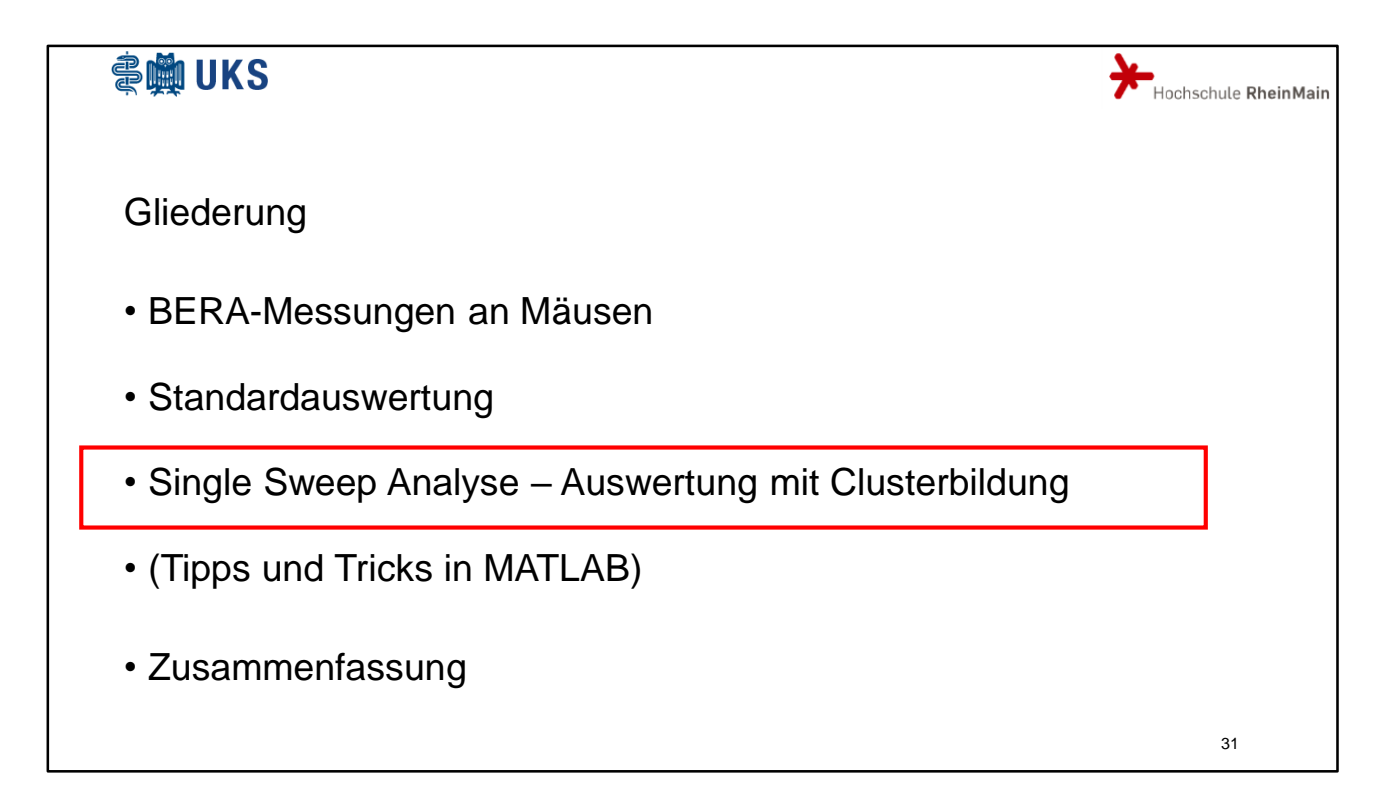

Ein anderer Ansatz besteht darin, die Single Sweeps in einzelne Klassen, sogenannte Cluster zu sortieren. Wie diese Klassen aussehen sollen, kann man mit der k-means Methode ausrechnen lassen.

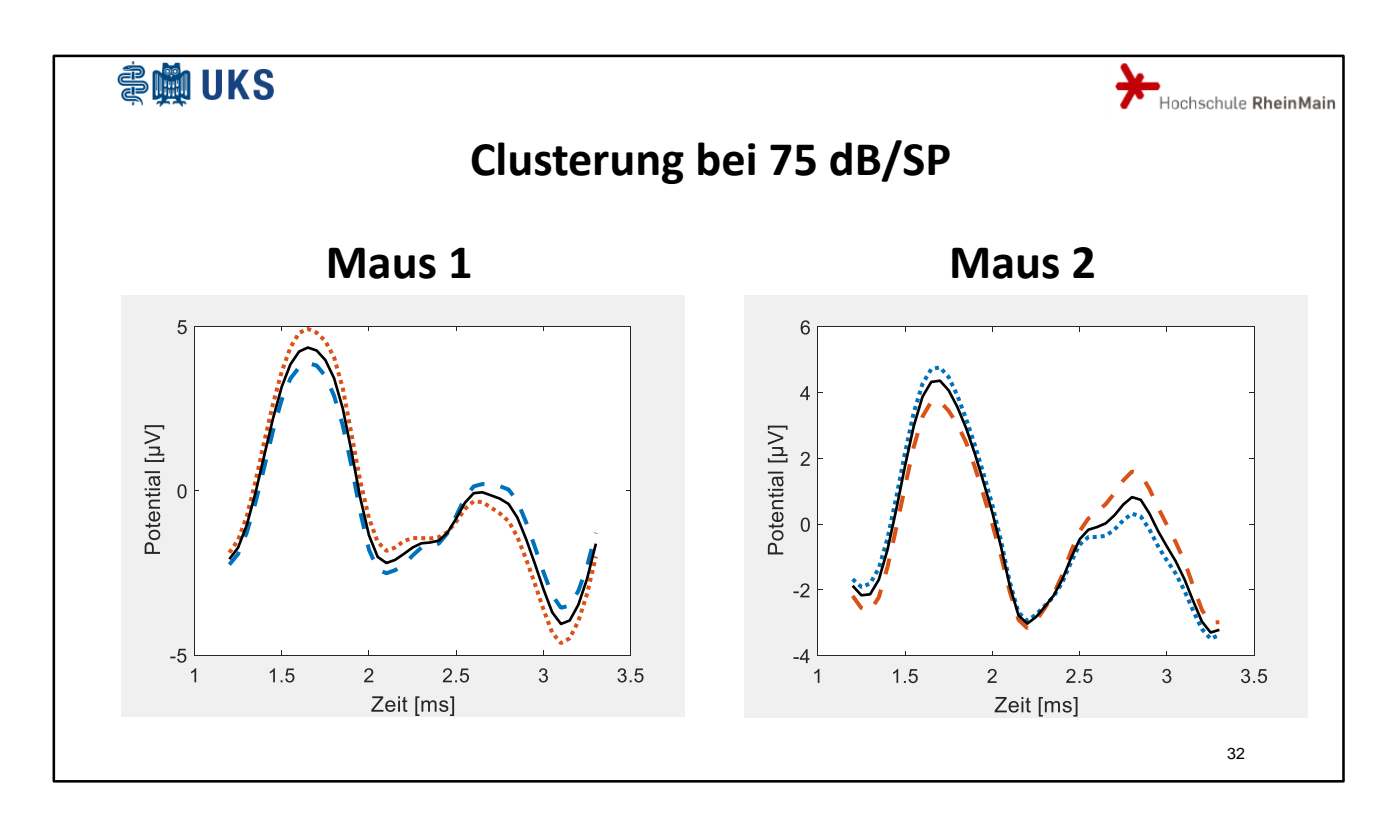

Sie sehen hier die Original Mittelwertkurve in schwarz durchgezeichnet. Blau gepunktet ist eine typische Art der Abweichung von der schwarzen Kurve. Rot gestrichelt ist eine andere typische Abweichung von der schwarzen Kurve.

Mathematiker würden sagen, wir haben etwa 500 Repräsentationen eines 16 dimensionalen Vektors in zwei Cluster partitioniert. Was kann uns eine solche Zerlegung bringen? Nun, ein Muster fällt bei beiden Mäusen auf:

Liegt bei Welle 2 (bei etwa 1,8ms) ein Cluster oberhalb der Mittelwertkurve, so liegt es bei Welle 4 (bei etwa 2,7ms) unterhalb der Mittelwertkurve. Ein großer Vorteil der Methode bisher ist, dass wir den k-means- Algorithmus von MATLAB nur benutzt haben, wir mussten ihn nicht verstehen, geschweige denn programmieren. Nachteilig ist nun die Unsicherheit, ob die aus der Clusterung abgeleiteten Erkenntnisse, bzw. genauer müsste ich sagen Hyphothesen, auch wirklich stimmen. Deshalb wird der vermutete Effekt nun mit einem einfachen selbst geschriebnen m-File überprüft.

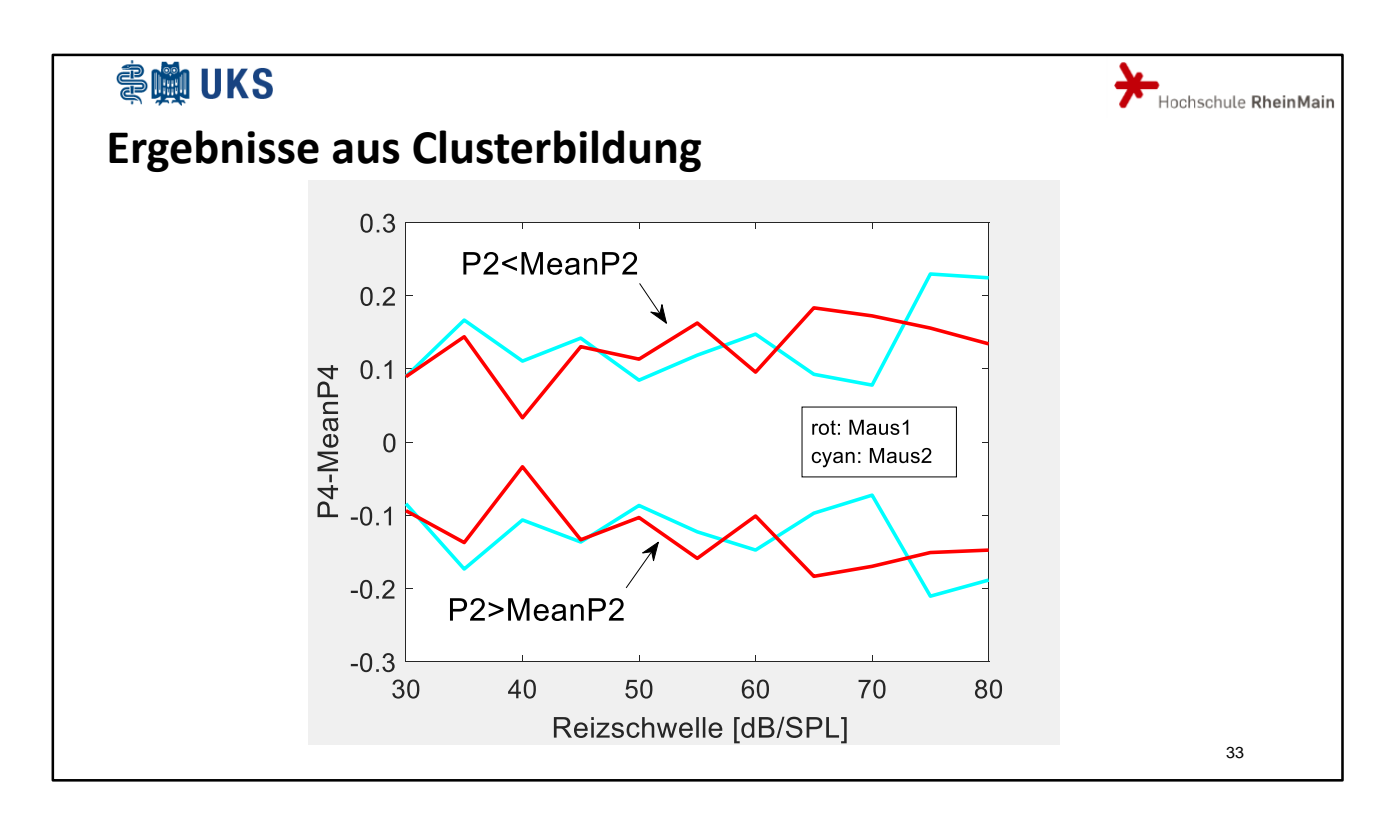

Dieses teilt die Single Sweeps in 2 Gruppen ein. Bei der einen Gruppe sind die Amplituden von Welle 2 der Single Sweeps jeweils höher als in der Mittelwertkurve, bei der anderen Gruppe ist es umgekehrt.

Für beide Gruppen wird dann der durchschnittliche Unterschied der Amplituden von Welle 4 zum Mittelwert gerechnet.

Es zeigt sich, dass die Amplitude von Welle 4 tatsächlich von der Amplitude der Welle 2 abhängt. War sie bei Welle 2 zu groß, ist sie bei Welle 4 zu klein.

Auch dieser Effekt ist nur bei Verwendung der Single Sweeps zu erkennen.

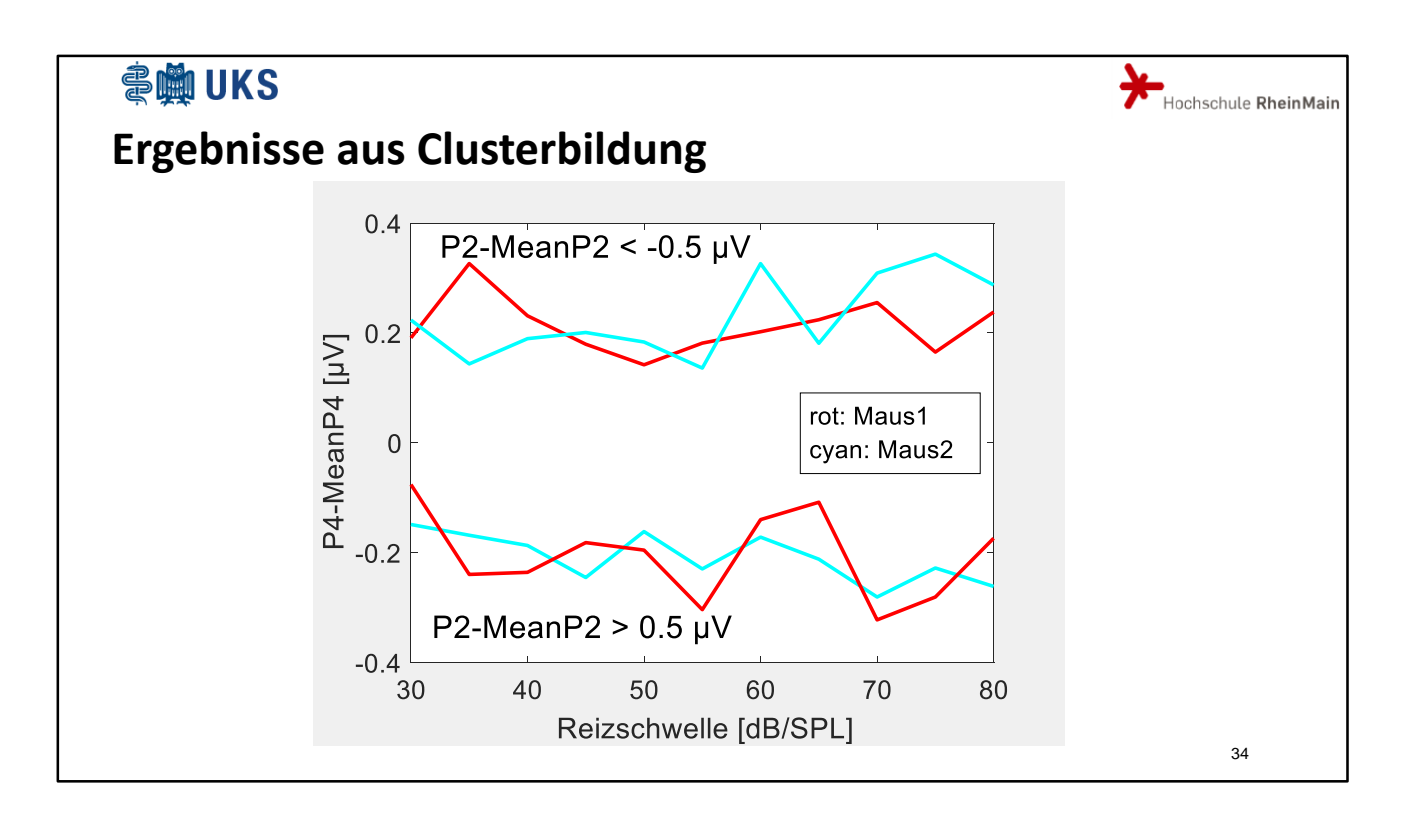

Er ist noch etwas deutlicher sichtbar, wenn man nur Sweeps betrachtet, deren P2 sich um mindestens 0,5 µV vom P2 der Mittelwertkurve unterscheidet.

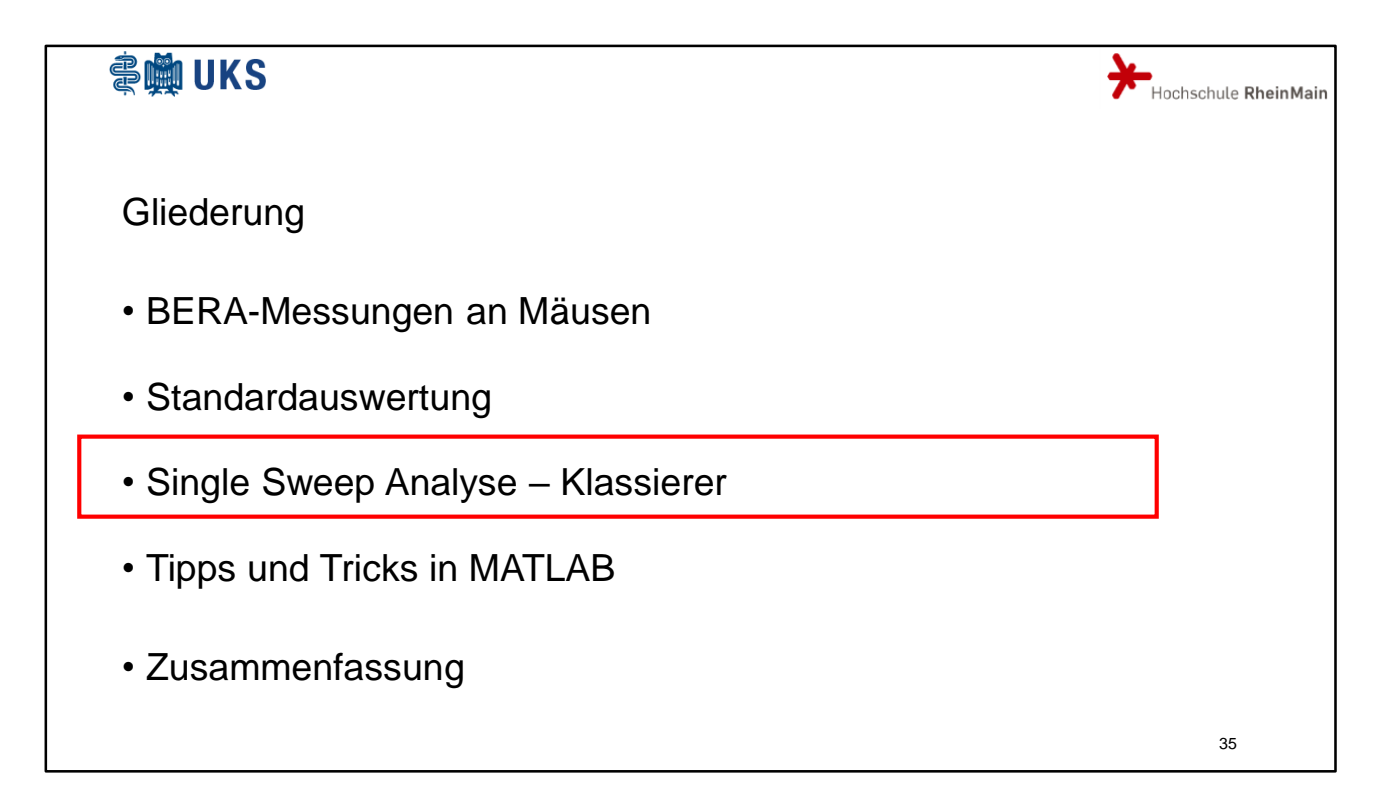

Während ich bei der Anwendung des k-means Klassierers nicht vorgegeben hatte, welcher Einzelsweep in welcher Klasse landen soll, werden nun Verfahren benutzt, bei denen die Klassenzuordnungen fest vorgegeben sind (überwachtes Lernen). In unserem Fall sollen als Klassen Maus 1 und Maus 2 gewählt werden.

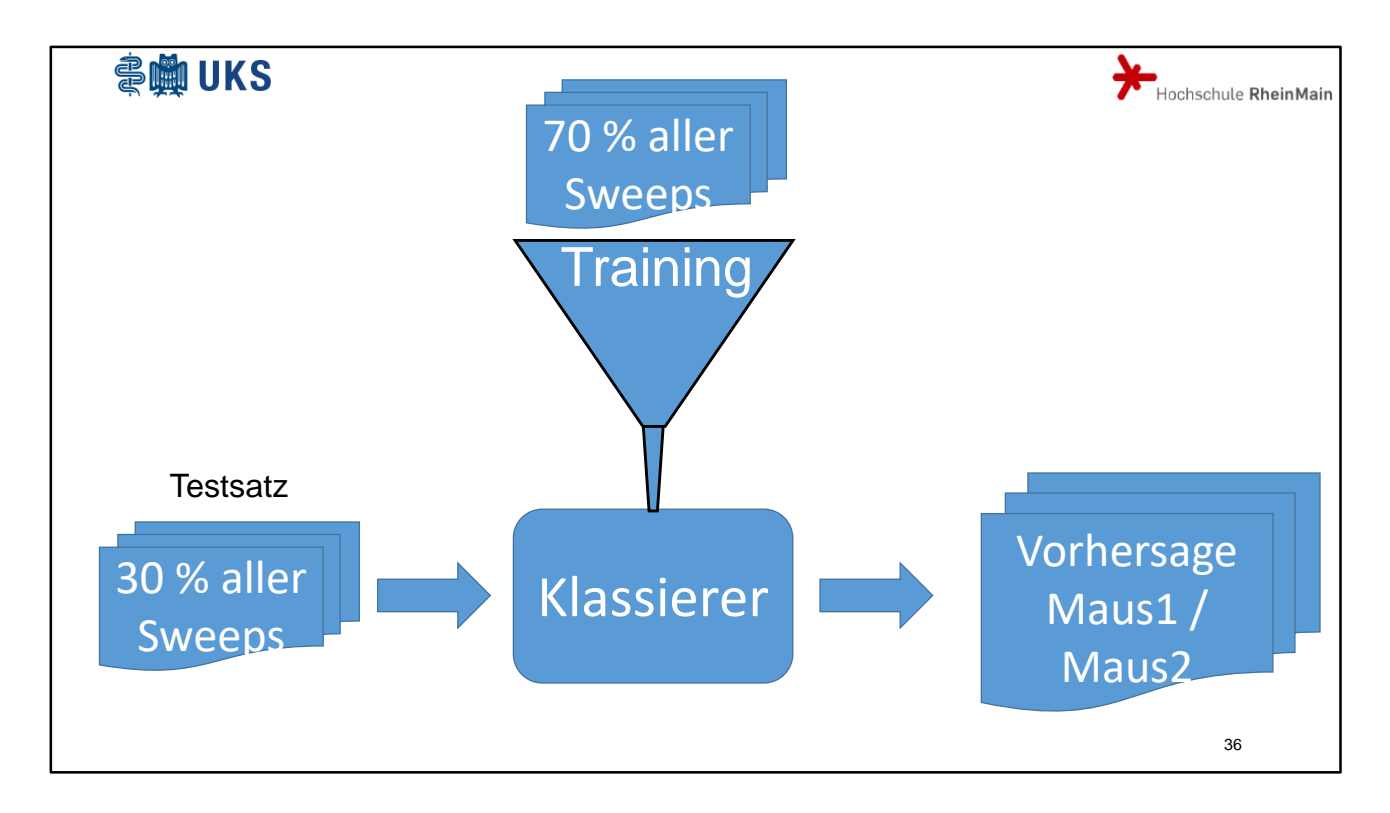

Das heißt: Wenn ich einen beliebigen Sweep habe, der entweder von Maus 1 oder von Maus 2 stammt, ich aber nicht weiß von welcher Maus, wie sicher kann ich dann mutmaßen, von welcher Maus dieser Sweep stammt?

Dies ist ein klassisches Klassifikationsproblem, für das MATLAB unter dem Stichwort Machine-Learning einiges zu bieten hat. Ein solcher Klassifikationsvorgang läuft immer in zwei Schritten ab:

Mit einem Großteil der Daten wird der Klassierer trainiert. (Wir sind ja hier in dem Freistaat, aus dem der Nürnberger Trichter stammt). Danach wird die Qualität des Klassierers an Daten getestet, die man ihm bewusst vorher nicht gezeigt hat. In unserem Fall sind dies 30 % aller Sweeps. Aus deren Klassifikationen in Maus 1 bzw. Maus 2 ergibt sich dann die Konfusionsmatrix.

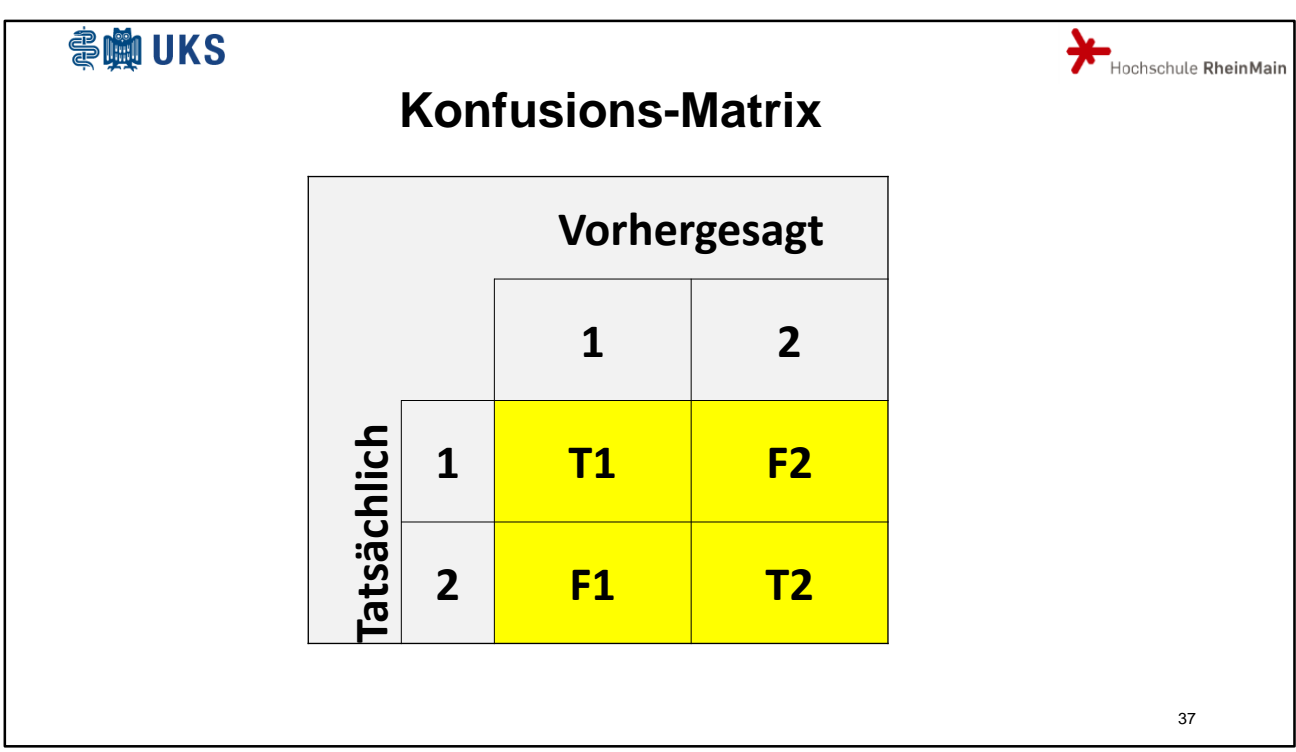

Die obere Zeile gibt an, dass ein Sweep tatsächlich von Maus 1 stammt. Die untere Zeile gibt an, dass ein Sweep zu Maus 2 gehört. Die linke Spalte gibt an, dass der Klassierer Maus 1 vermutet. Die rechte Spalte gibt an, dass der Klassierer Maus 2 vermutet. T1 für True 1 bedeutet, der Klassierer hat die wahre Maus 1 auch vermutet. F2 für False 2 bedeutet, der Klassierer hat zwar die Maus 2 vermutet, tatsächlich war es aber Maus 1. Die Konfusionsmatrix gibt nun an, wie oft welcher Fall eingetreten ist.

Der Klassierer benutzt zunächst die beiden Mittelwertkurven der Training-Sweeps für Maus 1 und Maus 2. Ein beliebiger Single Sweep wird mit beiden Mittelwertkurven verglichen. Es wird dann die Maus vermutet, deren Mittelwertkurve die kleinste Summe der Fehlerquadrate zum gegebenen Single Sweep liefert.

Zum Testen, ob die Mittelwertkurve tatsächlich eine gute Grundlage für einen Klassierer darstellt, wurde noch ein zweiter Klassierer erprobt, der als sogenannte Support Vector Machine von MATLAB bestimmt wird.

Da die Testdaten und die Trainingsdaten immer wieder neu verlost werden, ändern sich die Klassifikationenn von Durchgang zu Durchgang.

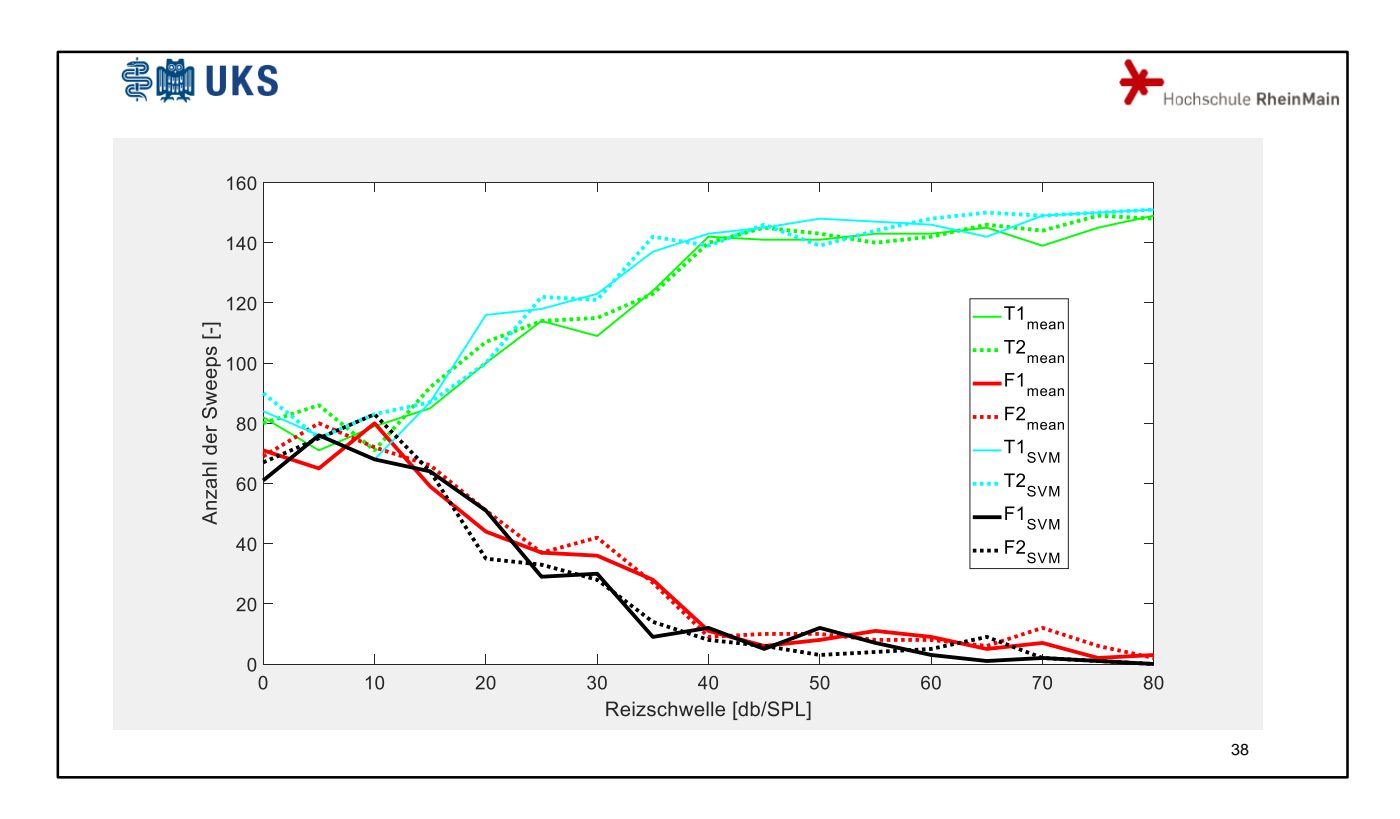

Die roten und grünen Kurven zeigen das Verhalten des Mittelwertschätzers. Grün sind die richtig vermuteten Sweeps (T1 und T2), rot sind die falsch vermuteten Sweeps (F1 und F2).

Man sieht, dass mit zunehmender Reizschwelle richtiger klassifiziert wird. Der Support Vector Machine-Klassifizierer in cyan und schwarz bringt keine wesentliche Verbesserung.

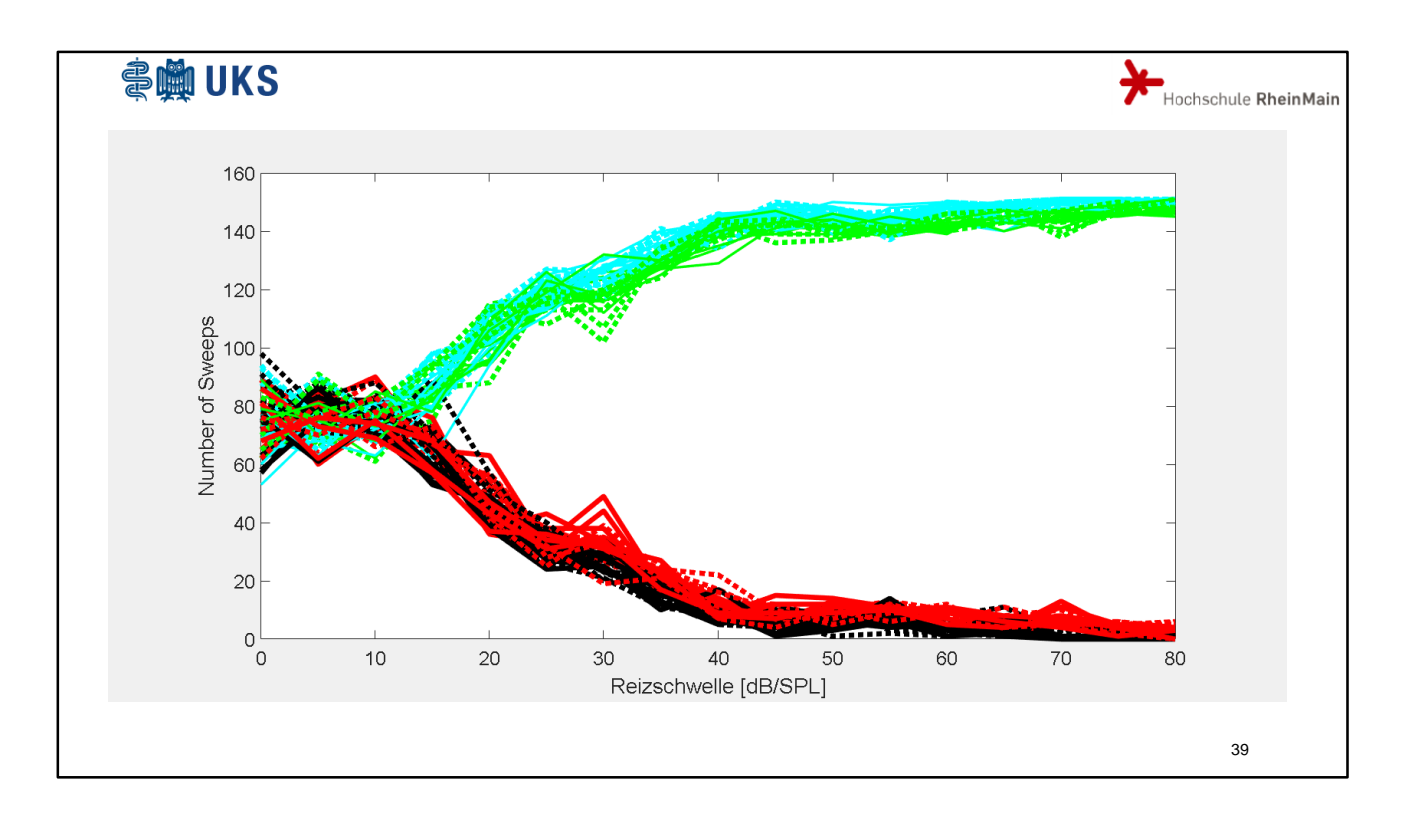

Bei mehrmaligem Auslosen der Test- und Trainingsdaten ergibt sich dieses Bild.

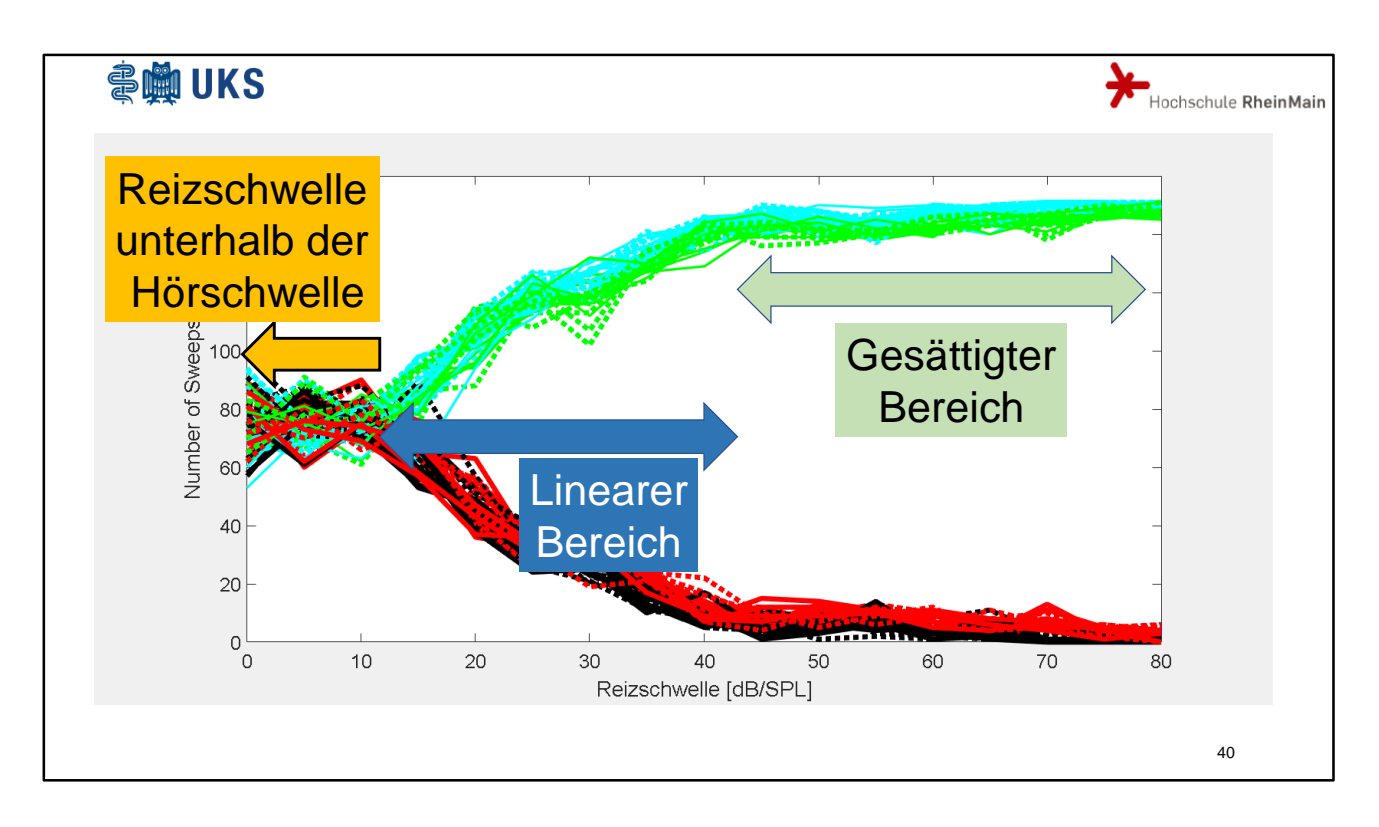

Man erkennt sehr schön drei Bereiche: einen Bereich, in dem eigentlich nur gewürfelt wird, weil die Mäuse praktisch noch nichts hören, einen Bereich in dem die Treffsicherheit mit steigender Reizschwelle besser wird und einen Bereich, in dem die Treffsicherheit nicht mehr wesentlich ansteigt, also gesättigt ist.

Aus einem solchen Bild kann beispielsweise die Hörschwelle als Grenze zwischen erstem und zweitem Bereich bestimmt werden.

Zu fast den gleichen Kurven kommt man, wenn man den Verlauf der Amplituden über den Hörschwellen aufträgt.

Diese sogenannten Amplitudenwachstumskurven werden häufig angewendet, müssen aber aufwendig von Hand erstellt werden. Dabei werden die Amplituden visuell von Hand abgelesen, was zu subjektiven Ergebnissen führt. Die hier präsentierte Kurve kann vollautomatisch objektiv erzeugt werden.

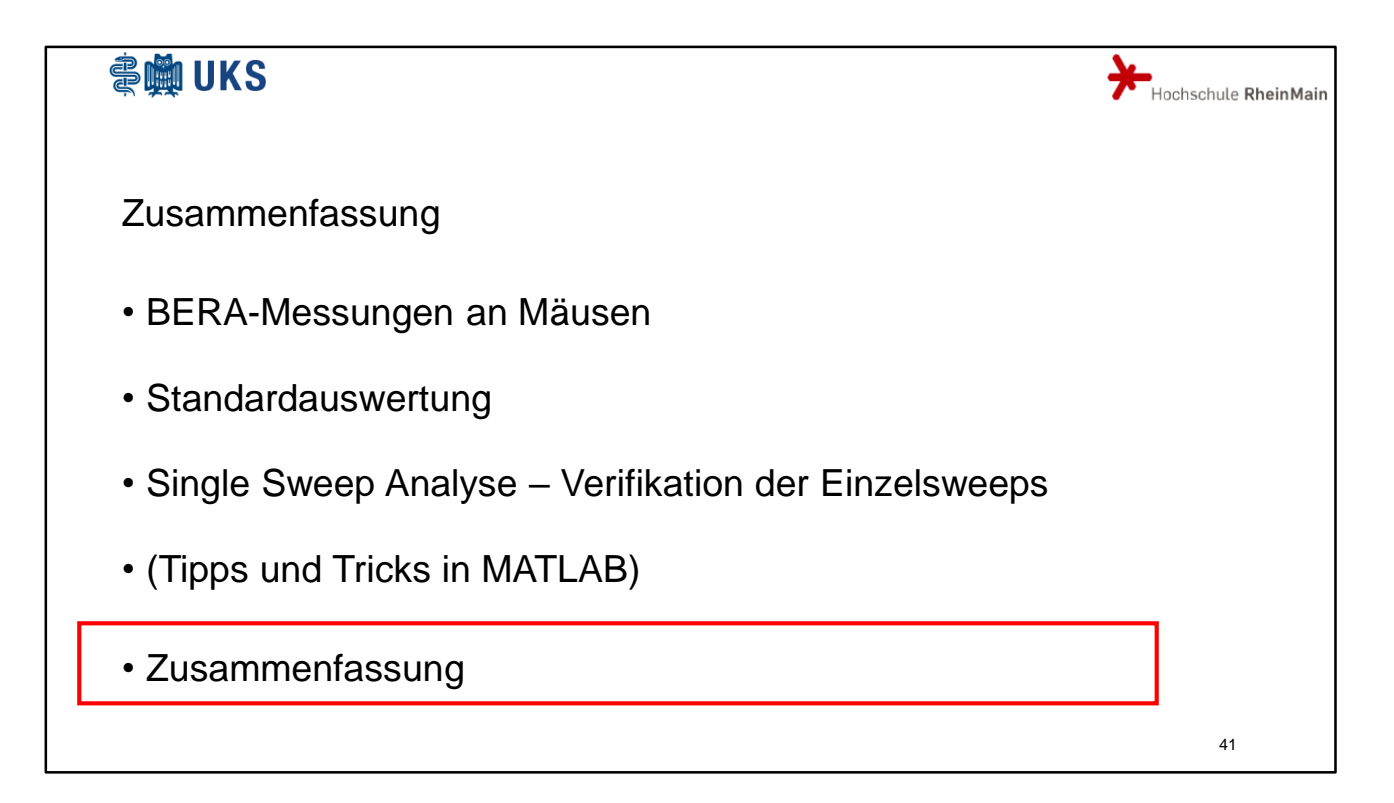

Zusammenfassend kann gesagt werden, dass die meisten Informationen schon in der Mittelwertkurve der Sweeps enthalten sind. Dennoch ergeben sich einige interessante Aspekte nur bei Betrachtung der Single Sweeps. Da viele Daten vorhanden sind und die Aufspaltung der Daten in Single Sweeps erfolgreich verifiziert wurde, können nun viele neue Verfahren der Signalanalyse erprobt werden, von denen ich heute nur einige kurz angerissen habe wie Korrelationsbetrachtungen, Clusterung und Machine learning.

Der Respekt vor den Versuchstieren fordert dazu auf, möglichst alle Informationen aus den Daten zu entnehmen.

Als kleiner Ausblick sei noch erwähnt, dass es in der Medizin viele weitere Signale gibt, die ähnliche strukturiert sind wie die BERA-Signale.

Die hier untersuchten Verfahren können also auch an anderer Stelle eingesetzt werden.

Meine Damen und Herren, ich danke für Ihre Aufmerksamkeit und stehe nun –und auch später in den Pausen- gerne für Fragen zur Verfügung.

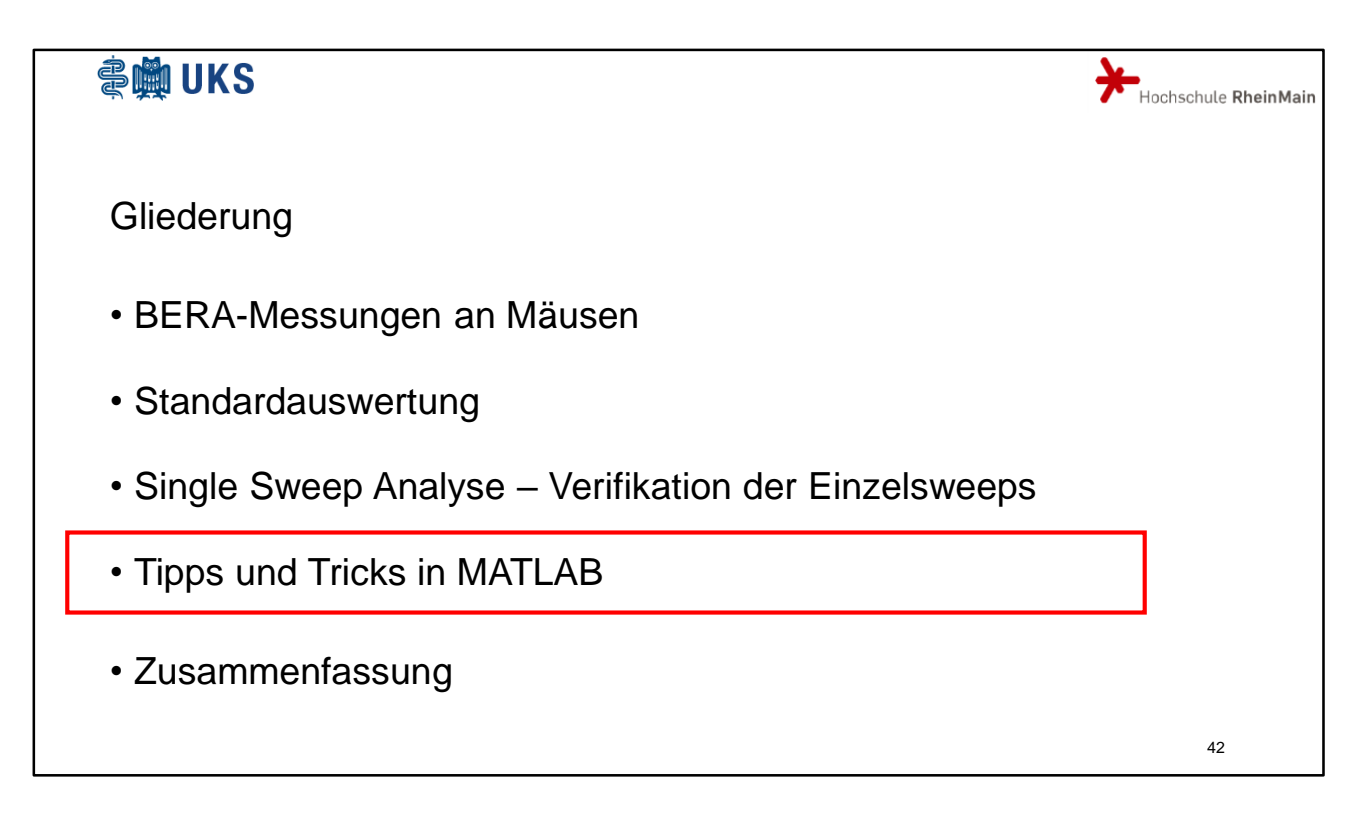

Es sollen nun einige Besonderheiten von MATLAB gezeigt werden, die uns bei unserer Arbeit an den BERA-Messungen aufgefallen sind.

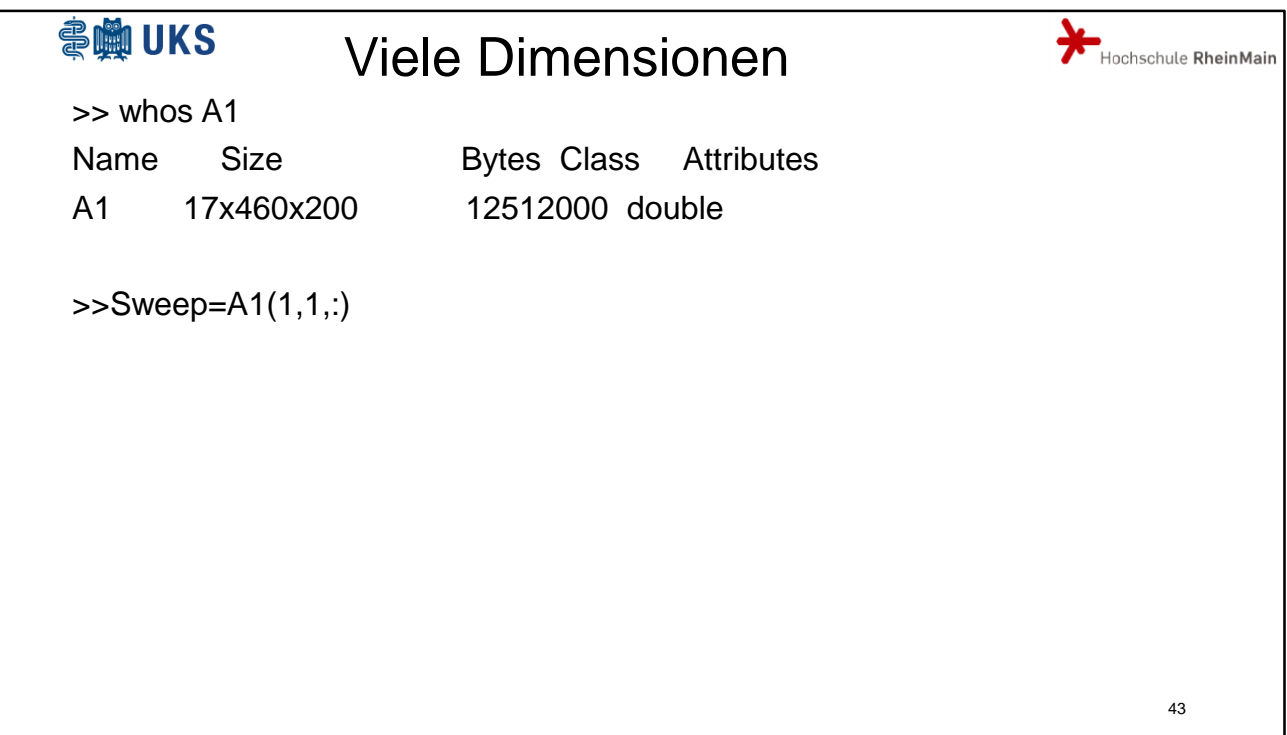

In einer Variablen A1 sind mehrere Sweeps abgelegt. Dabei steht der erste Index für unterschiedliche Stärken der akustischen Erregung, der zweite Index für die Sweepnummer und der dritte für die Datenpunktnummer innerhalb des Sweeps.

Der Zugriff auf einen einzelnen Sweep ist dann gegeben durch:

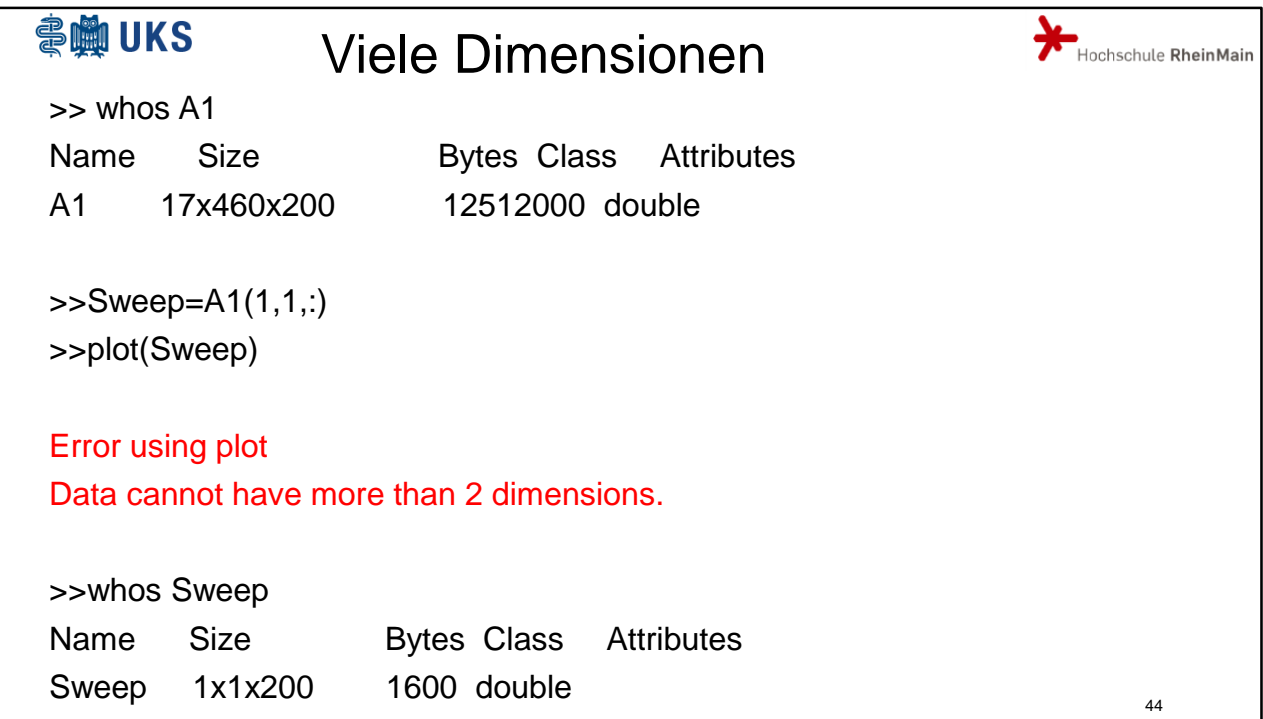

Was passiert aber, wenn ich diesen Sweep nun plotten will? Ich erhalte eine Fehlermeldung. Statt einem eindimensonalen Vektor habe ich ein dreidimensionales Feld, welches vom plot-Kommando nicht als Argument akzeptiert wird.

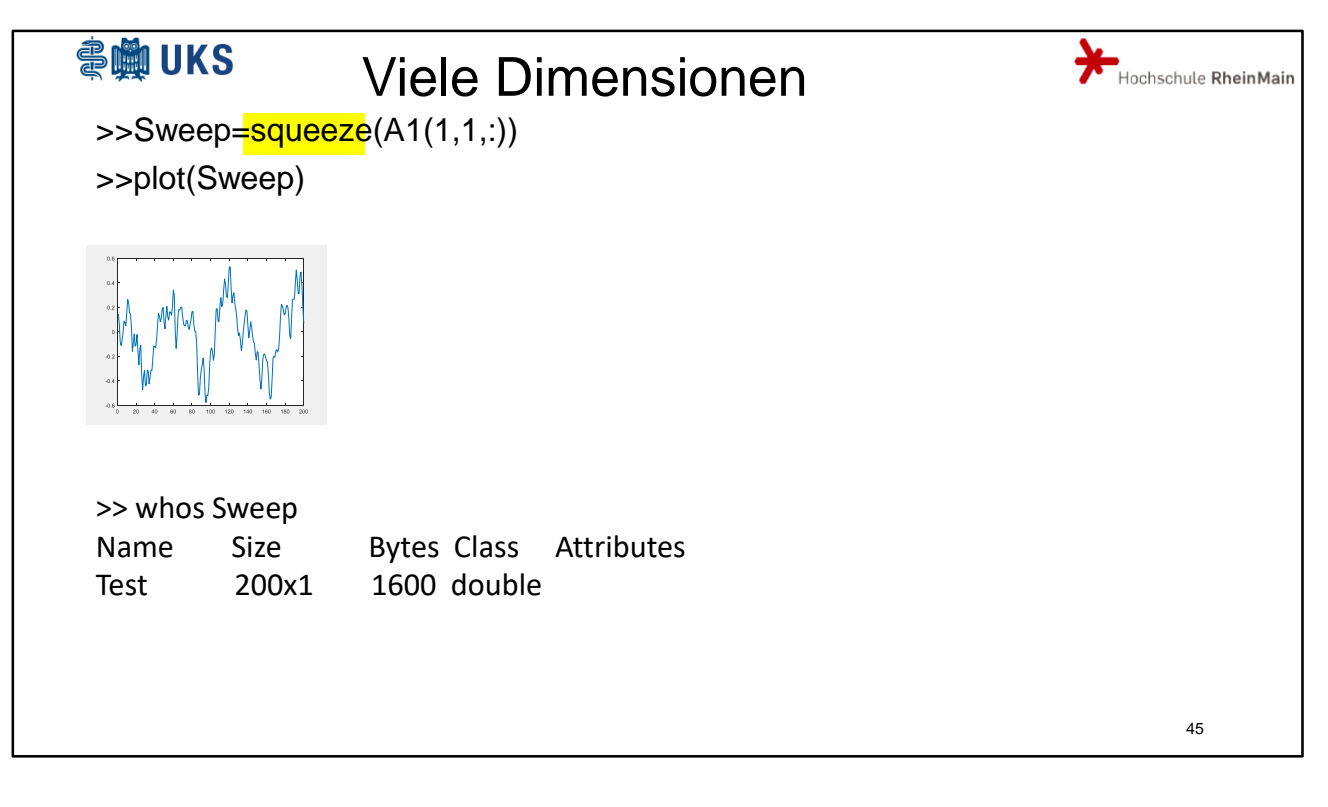

Abhilfe schafft die squeeze-Funktion, die das dreidimensionale Feld in ein zweidimensionales Feld umwandelt.

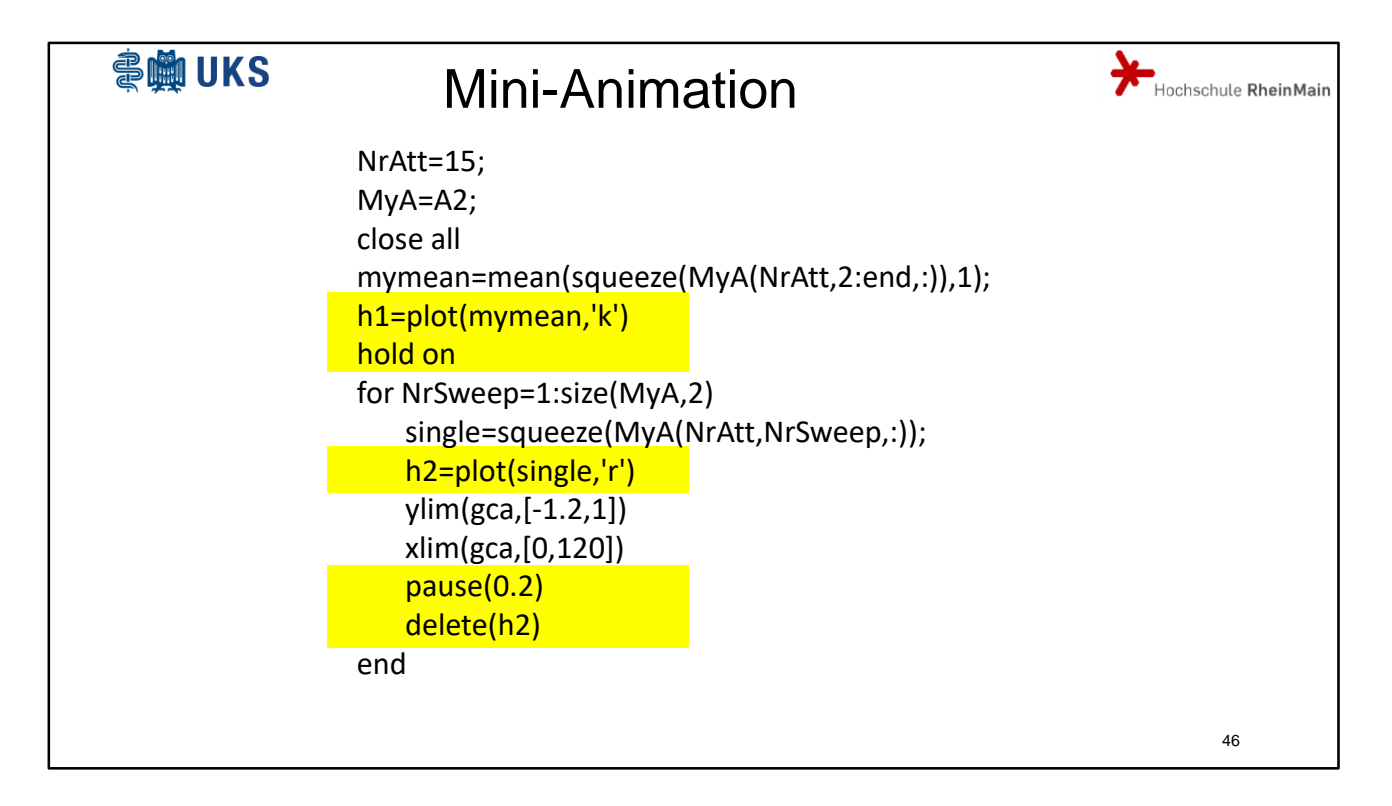

Hier sehen Sie den Code für den bereits gezeigten Film, bei dem die Einzelsweeps um den Mittelwert tanzen. Die beiden ersten gelb hinterlegten Zeilen zeichnen den Mittelwert und bereiten das Diagramm für weitere Kurven vor. H1= wäre hier nicht notwendig. Beim Zeichnen der Singlesweeps innerhalb der Schleife ist der Vorsatz h2= unbedingt erforderlich, da nur bei bekanntem handle unten mit delete(h2) wieder gelöscht werden kann. Damit ein einzelnes Diagramm eine Zeit lang sichtbar ist, muss das Pausenkommando aufgerufen werden.

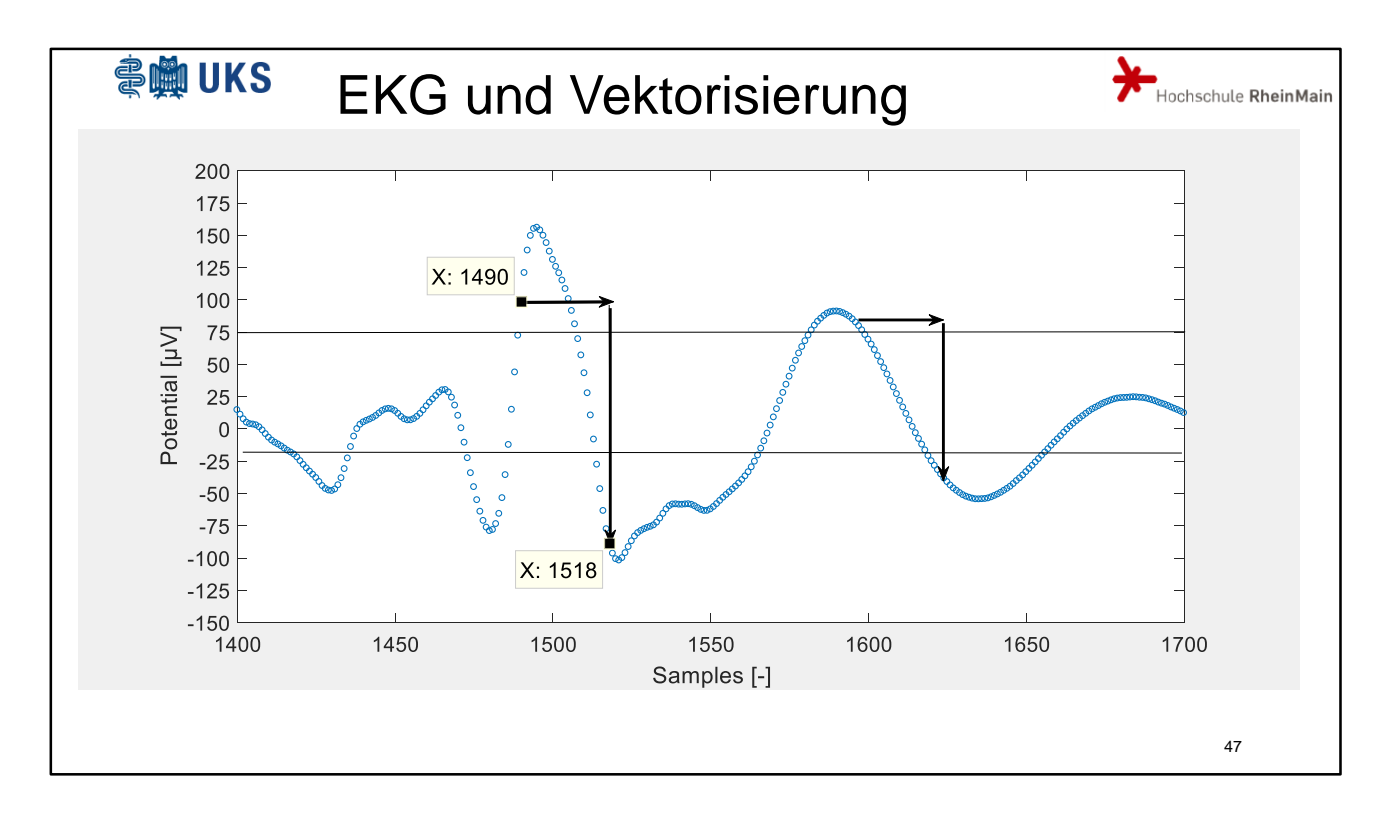

Den Nutzen der Vektorisierung bei zeitkritischen Programmen ist allgemein bekannt. Hier soll mal ein Beispiel präsentiert werden, das mit Vektorisierung langsamer läuft als ohne. Zur Detektion eines EKG-Musters wird geschaut, ob das Potential eines Abtastpuntks größer als 75 µV und das Potential 28 Abtastpunkte später kleiner als -1 µV ist. Allerdings gibt es innerhalb eines EKG-Musters mehrere solcher Punktepaare.

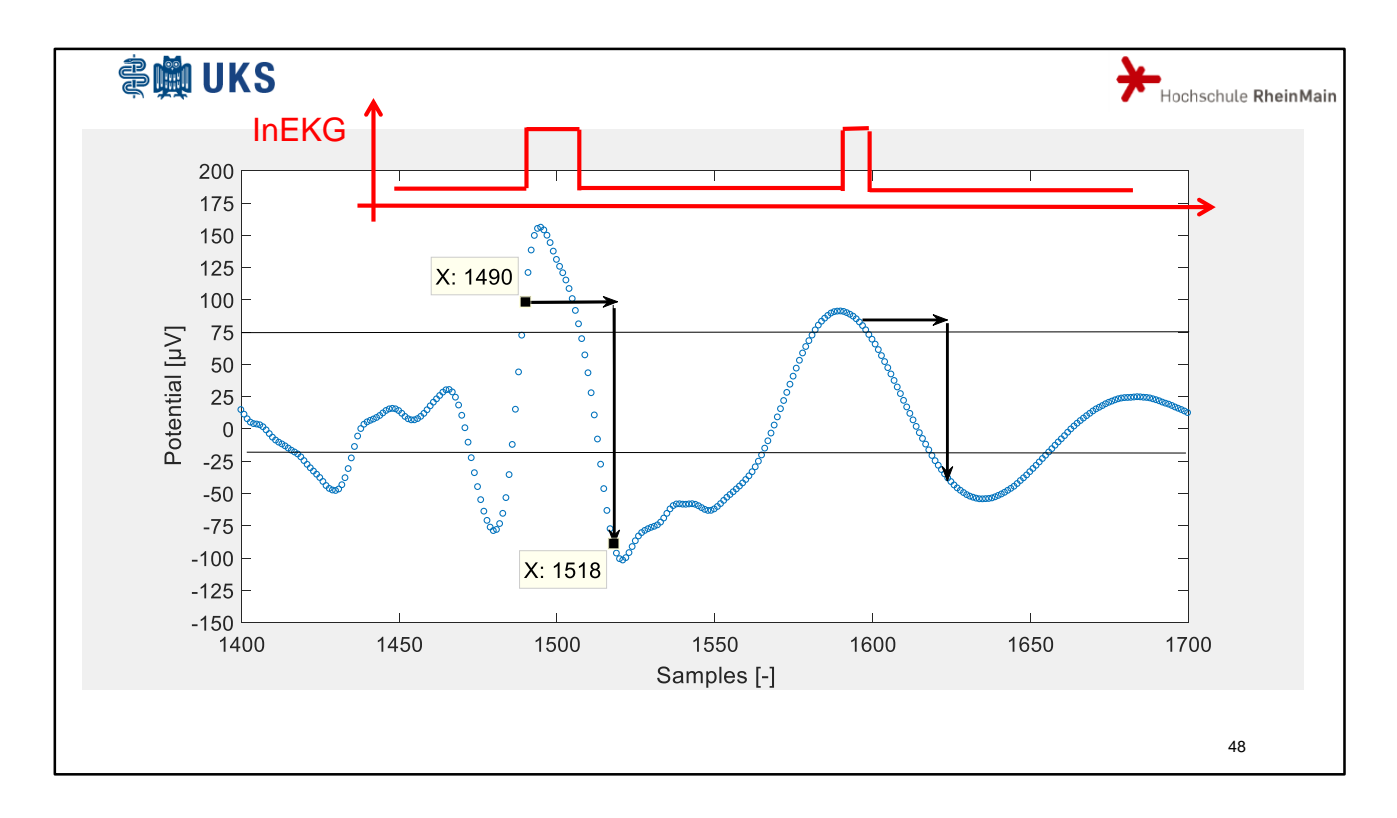

Im Feld InEKG sollen alle Punktenummern abgelegt werden, welche die Detektionsbedingung erfüllen. Später wird dann per Flankenerkennung und unter Forderung eines Minimalen Abstands zweier Punkte genau ein Punkt pro Pulsschlag übrig bleiben.

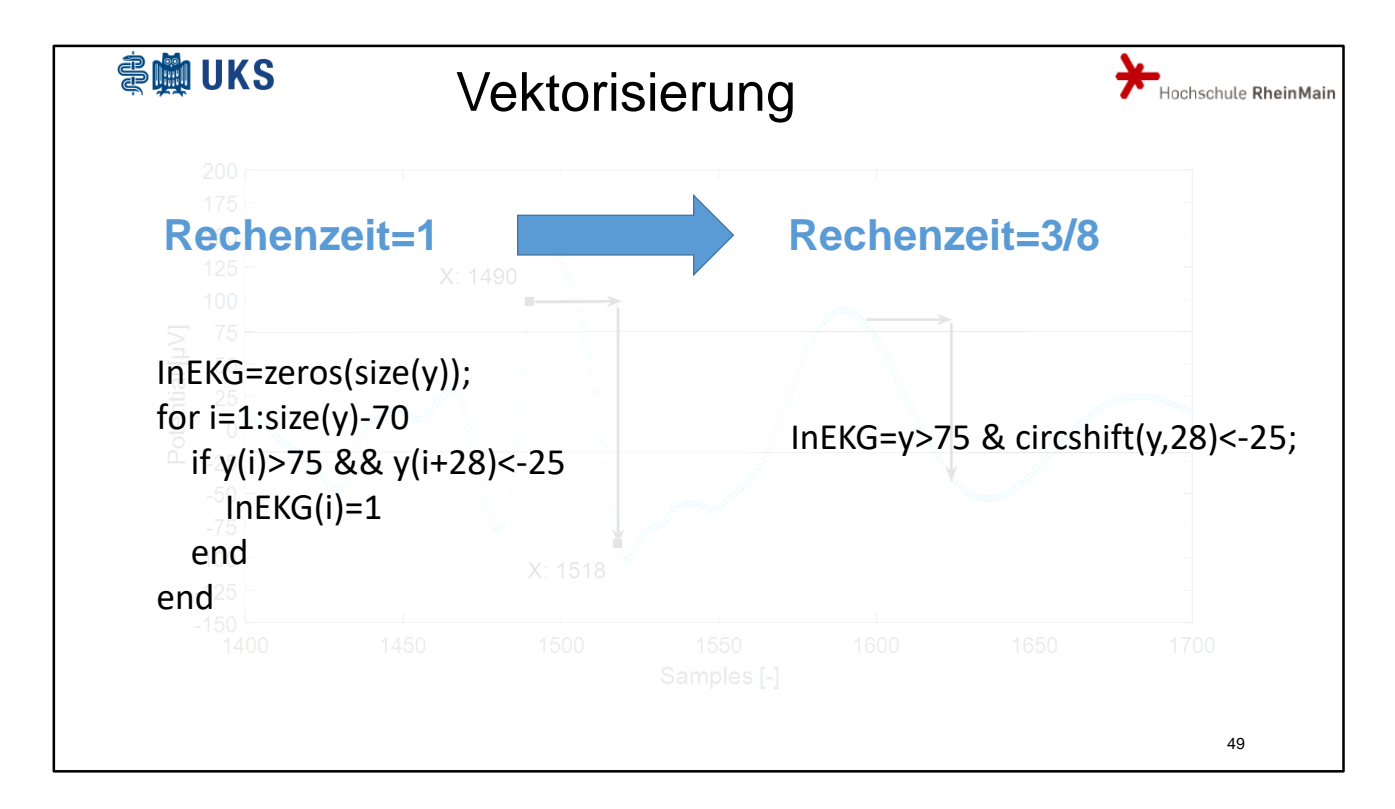

Im linken Beispiel wird das BERA-Signal y in einer Schleife Punkt für Punkt analysiert. Im Schleifenkern wird das entsprechende Element des Vektors InEKG auf 1 gesetzt, wenn die bekannten Bedingungen erfüllt sind.

Rechts daneben ist die gleiche Aktionen vektorisiert in einer Anweisung zusammen gefasst.

Die Rechenzeit sinkt dadurch auf 3/8.

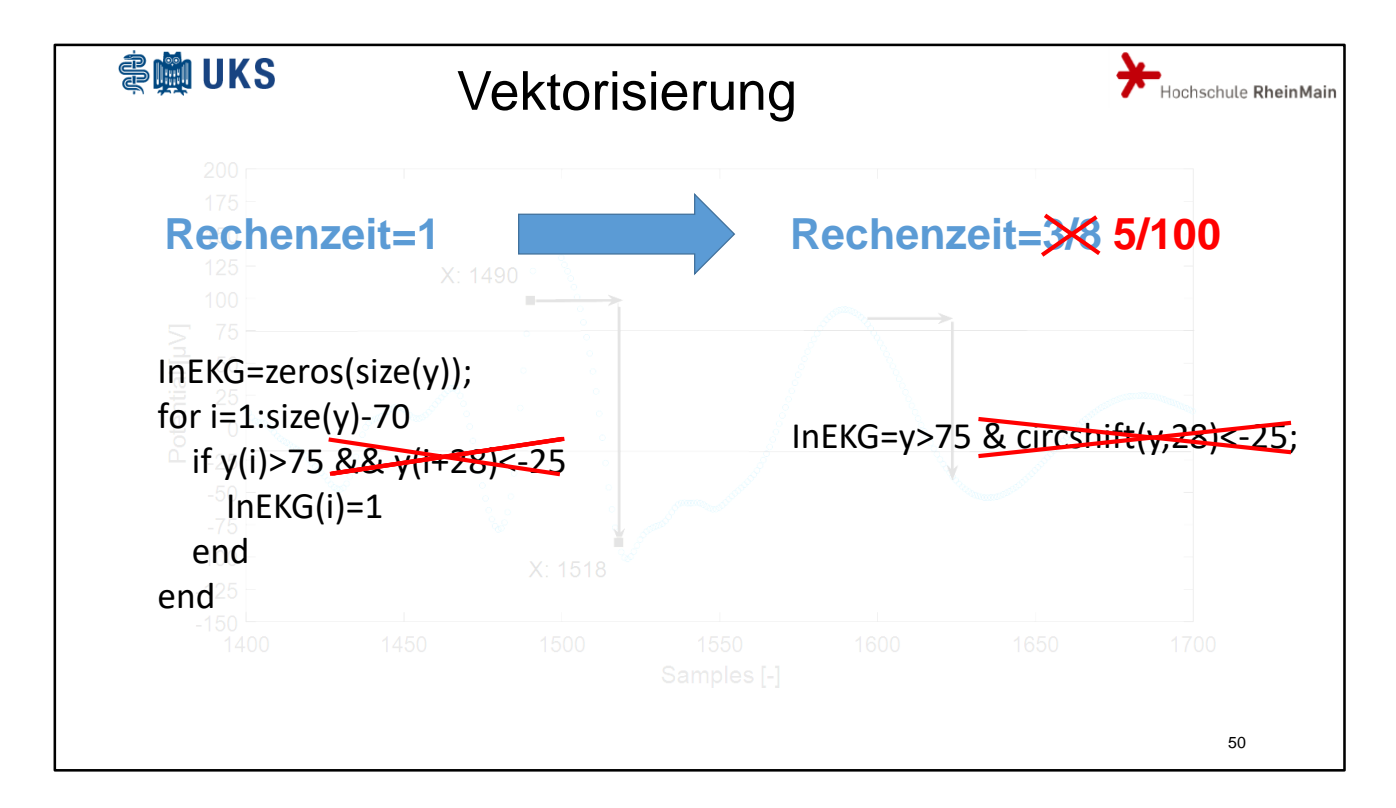

Dabei wird ein Großteil der Rechenzeit der vektorisierten Anweisung für die circshift-Funktion benötigt. Wird auf die ensprechende Bedingung verzichtet, reduziert sich die Rechenzeit durch die Vektorisierung sogar auf 5%.

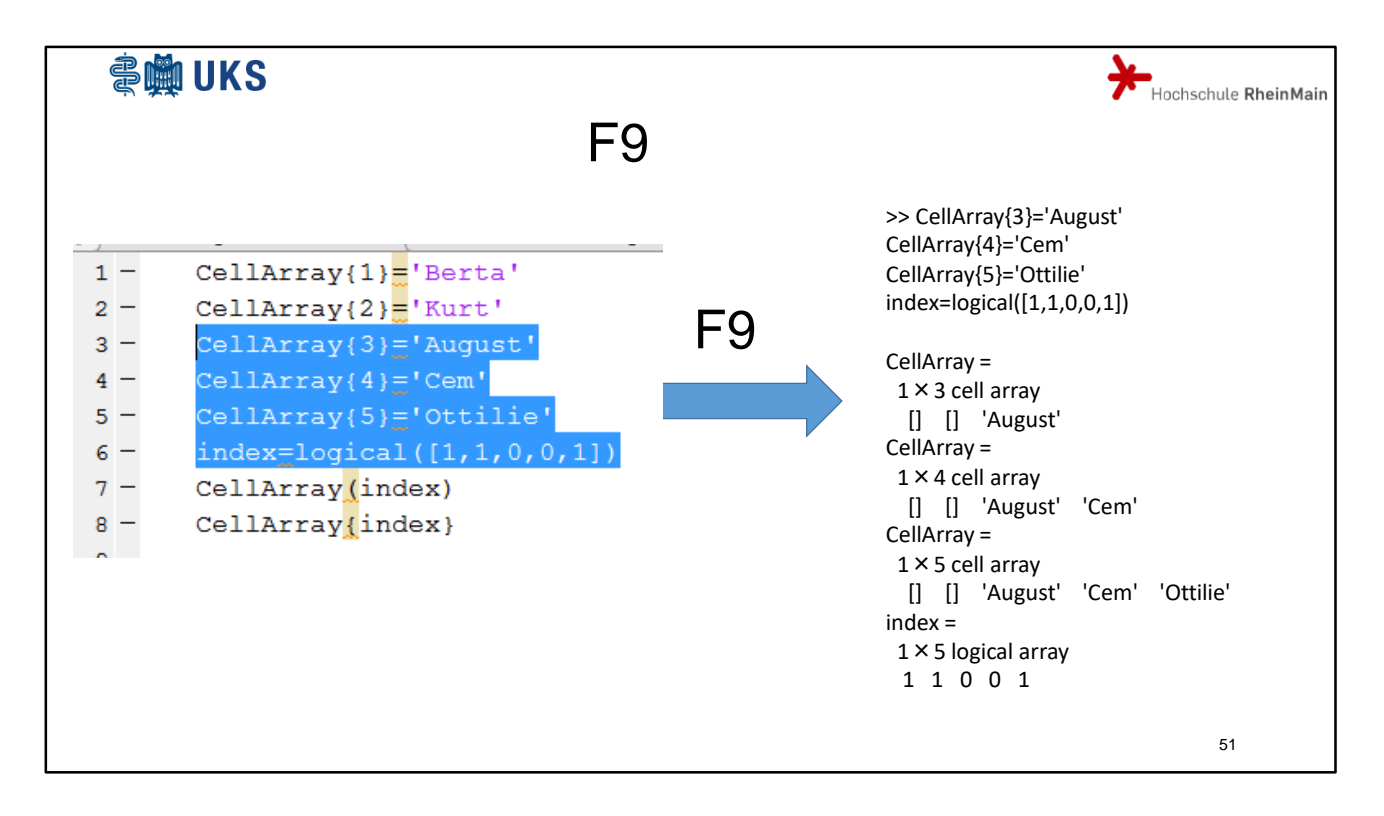

Eine kleine Arbeitserleichterung: mit F9 könnnen im Editor markierte Zeilen gestartet werden.

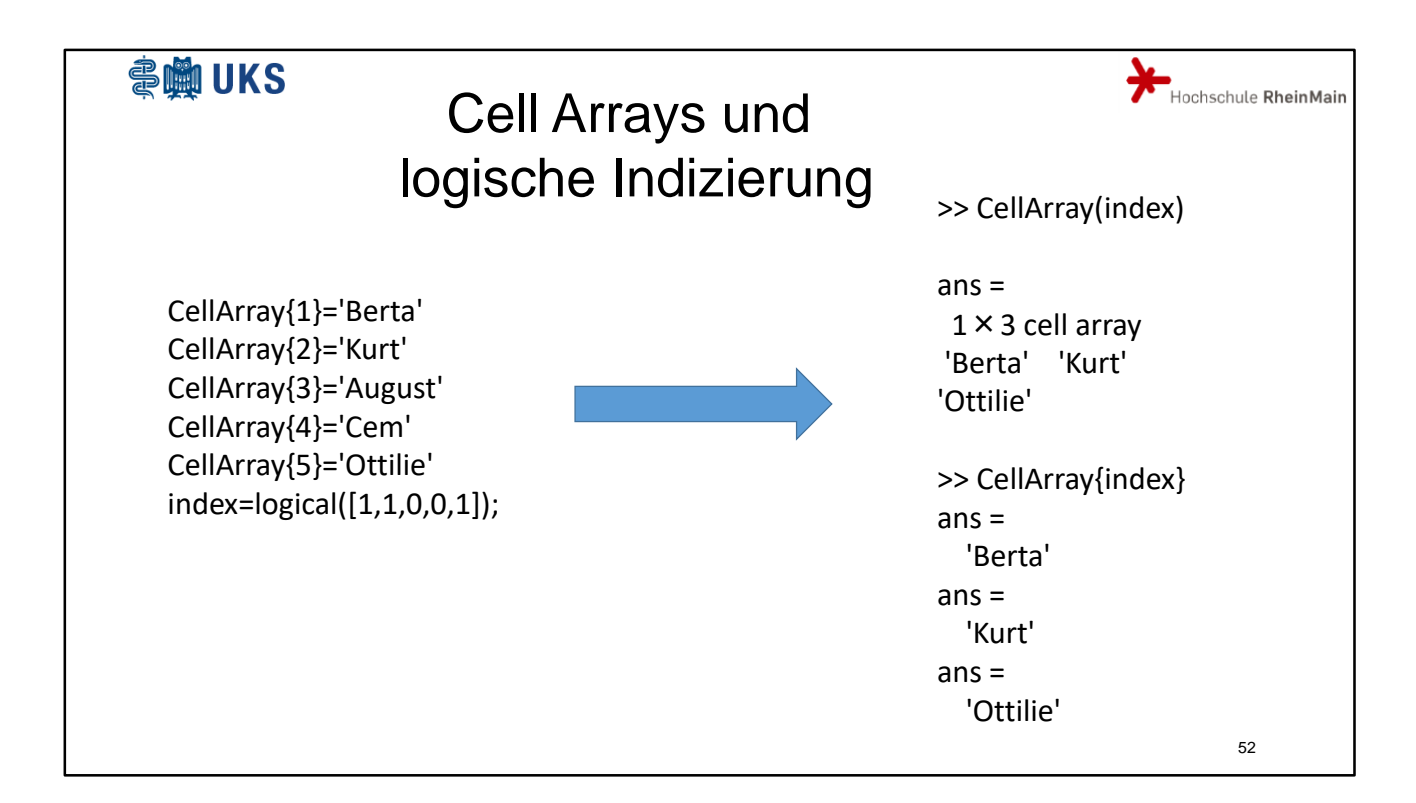

Bei einer logischen Indizierung von Cell Arrays sollten runde Klammern benutzt werden.

# **NO UKS** Hochschule RheinMain • Zusatzfolien für eventuelle Fragen

Zusatzfolien für eventuelle Fragen

53

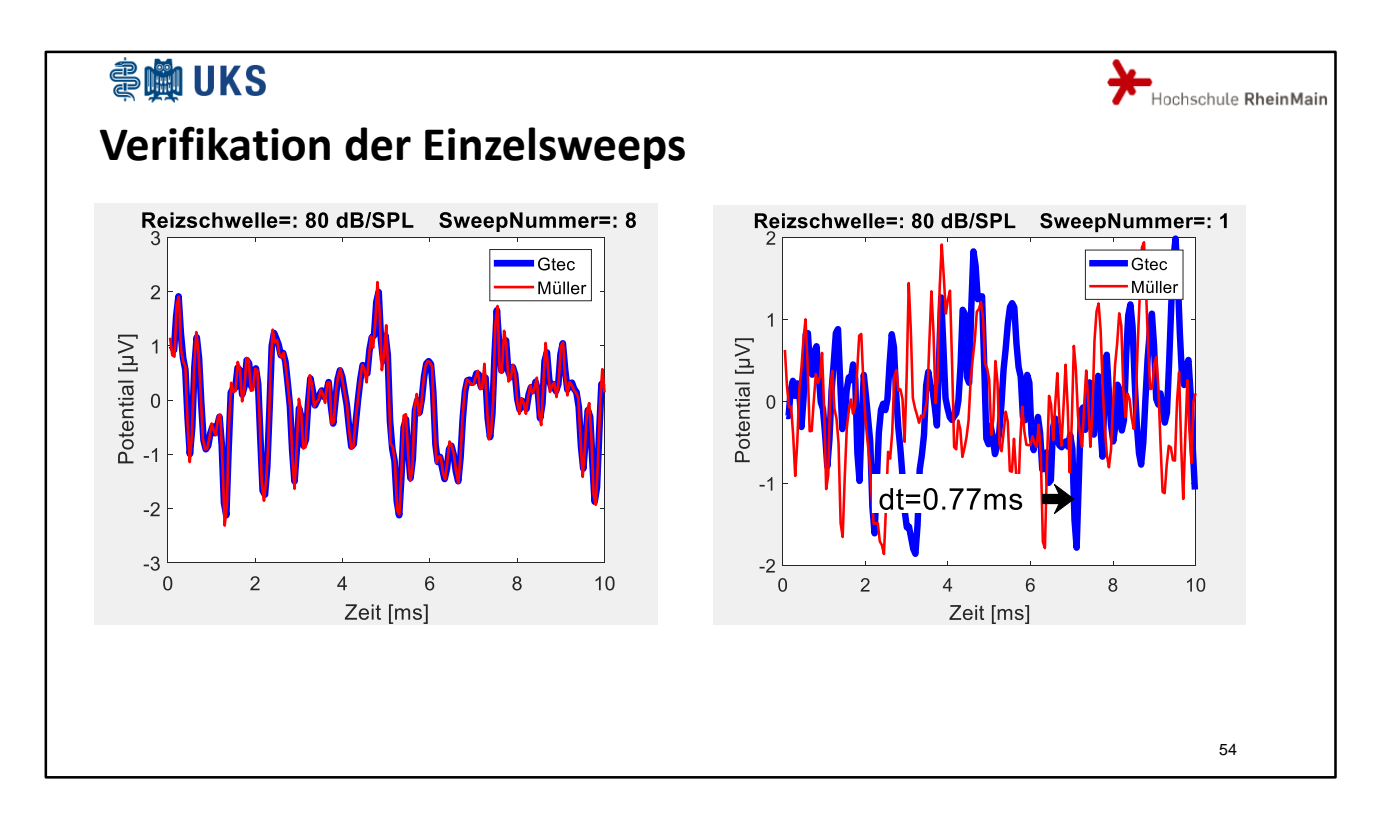

Das linke Bild zeigt einen Sweep gemessen mit der Standardanlage der Firma Müller und den entsprechend herausgeschnittenen Abschnitt der kontinuierlichen Messung. Beide Signale stimmen sehr gut überein.

Bei den Versuchsserien werden auch die Pegel der akustischen Erregung geändert. Das akustische Signal wird dazu durch einen Abschwächer (Attentuator) geschickt. Hier zeigt sich, dass die Standardanlage beim Umschalten des Pegels kurz außer Tritt gerät: Der akustische Reiz kommt zu spät aus dem Attentuator, im Vergleich dazu erscheint der Sweep dann zu früh. Diese Verzögerung des ersten Sweeps beträgt 0,77 ms. Aus diesem Grund wird der 1. Sweep einer Versuchsserie in Folge dieser Untersuchungen verworfen.

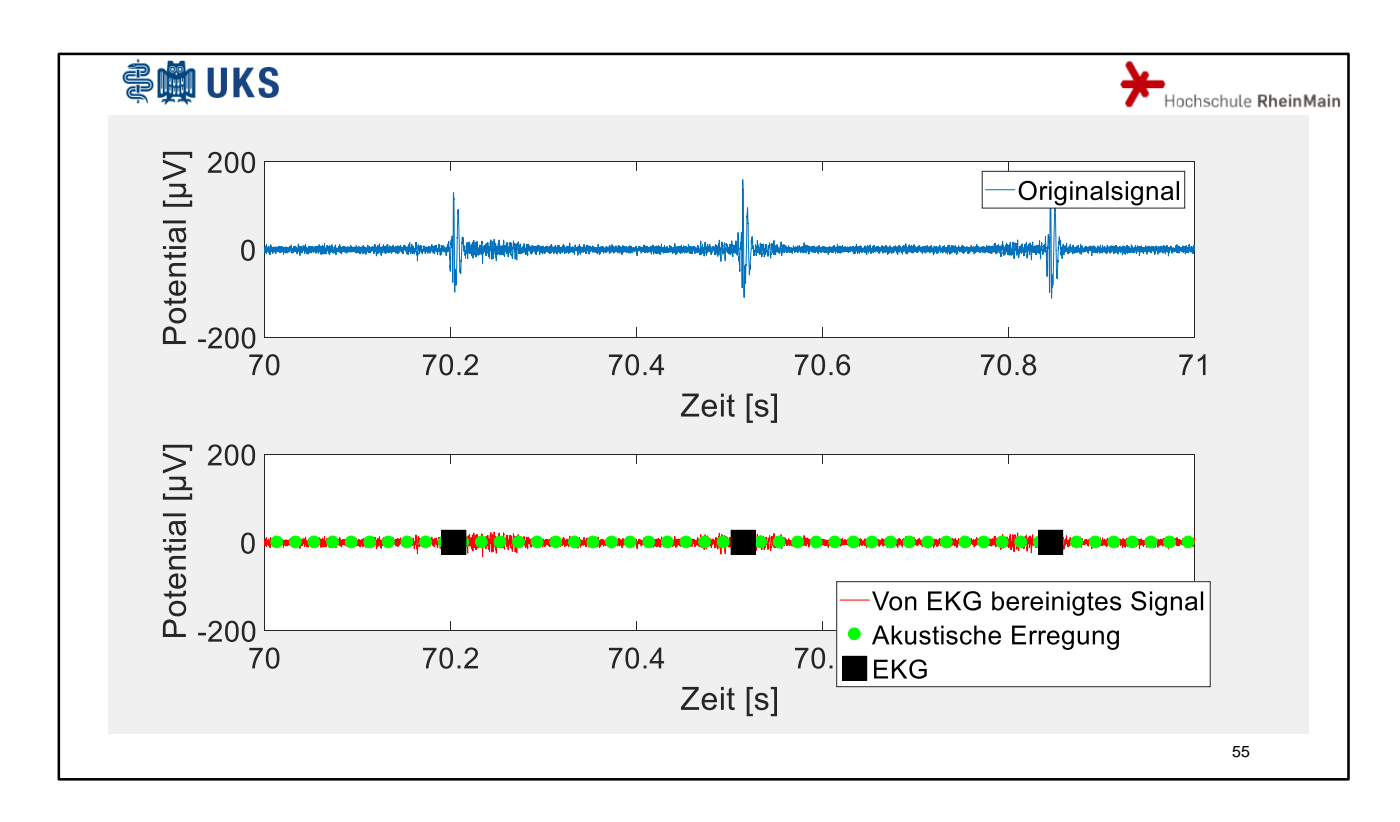

Vergleicht man nochmals die schwarzen Zeitpunkte der EKGS und die Dauer der EKGS mir den Zeitpunkten der akustischen Erregung (grüne Punkte), dann fällt auf, dass die meisten Sweeps nicht von einem EKG verfälscht sind. Zudem stehen die EKG-Störungen in keiner Phasenbeziehung zur akustischen Erregung und heben sich deshalb in der Mittelwertkurve auf. Die in diesem Beispiel zu sehende röchelnde Atmung der Maus und die damit einhergehenden Störungen entfällt normaler Weise auch.

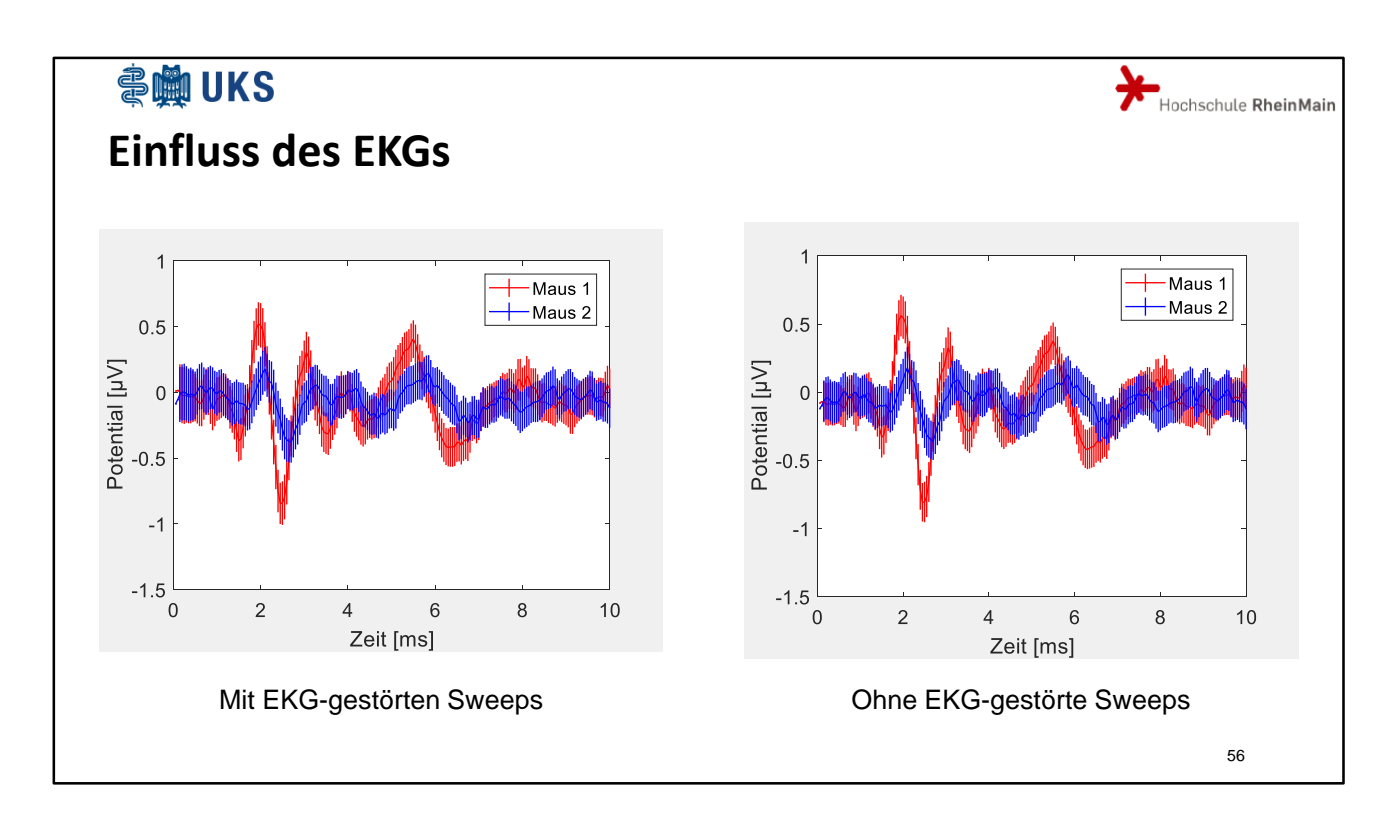

Nur bei schwacher akustischer Erregung ist ansatzweise ein Effekt des EKGs auf die Mittelwertkurve sichtbar. Zu den hier eingezeichneten Fehlerbalken komme ich gleich noch.

Links ohne Ausreißer-Beseitigung, rechts mit 2 % aller Sweeps raus, außer bei Welle 2 keine großartige Auswirkung.

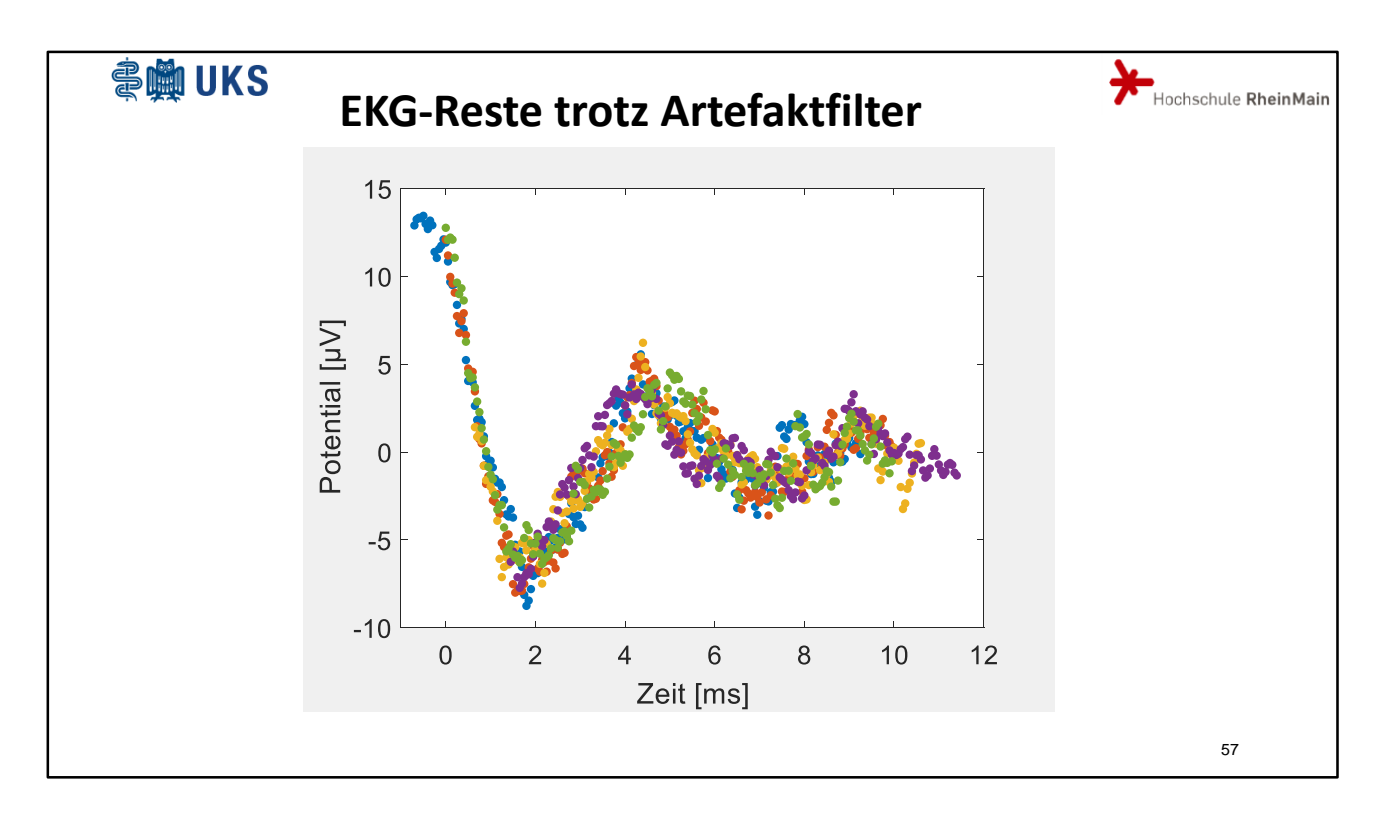

Bei der Auswertung von Einzelsweeps kann –auch bei aktiviertem Artefaktfilter- der Einfluss des EKGs störend sein. Hier sehen Sie das schechteste eine Prozent einer Messserie. Diese Sweeps wurden aussortiert und so phasenverschoben, dass sie phasenrichtig in Bezug auf das EKG dargestellt werden. Man sieht deutlich einen Abschnitt des EKG-Signals.